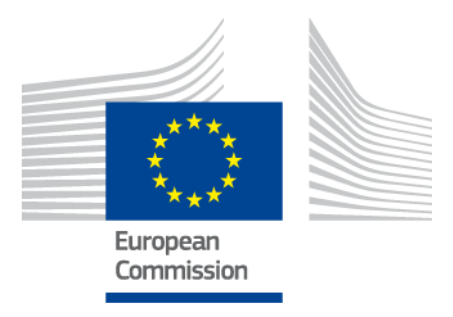

# **TAXATION AND CUSTOMS UNION DG ITSM**

# Guide to SD Support for UUM&DS and EU TP

Version 1.00

Status: **Submitted for Review by National Administrations.**

Published on **[CIRCABC](https://circabc.europa.eu/w/browse/2264d579-d368-4bf3-91b9-e1c6a1275185)** (Interest Group: e-Customs / IT aspects > Library > 10\_UUM&DS > 50\_Operations)

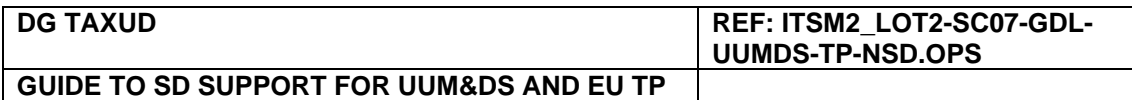

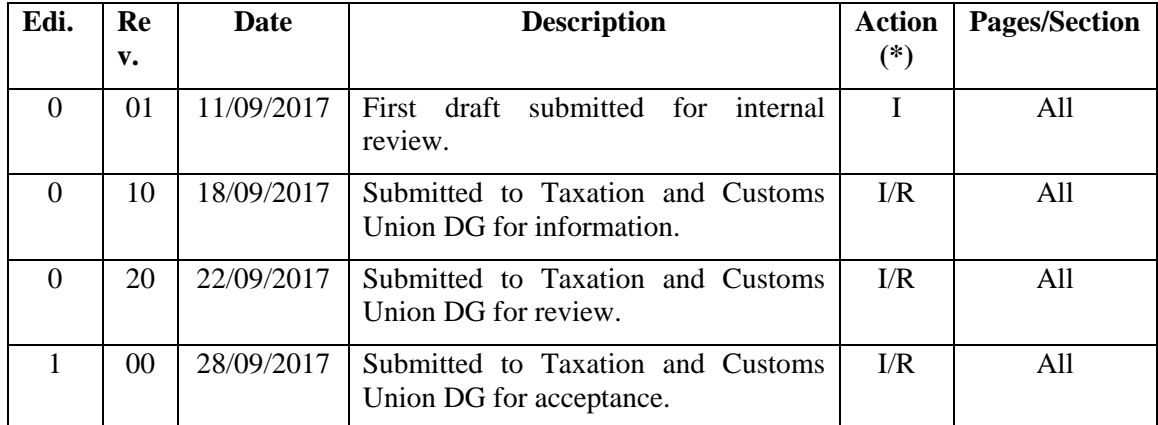

#### **DOCUMENT HISTORY**

(\*) Action: I = Insert R = Replace

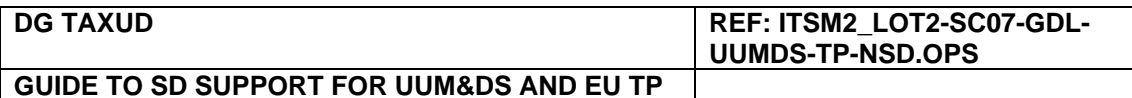

### **TABLE OF CONTENTS**

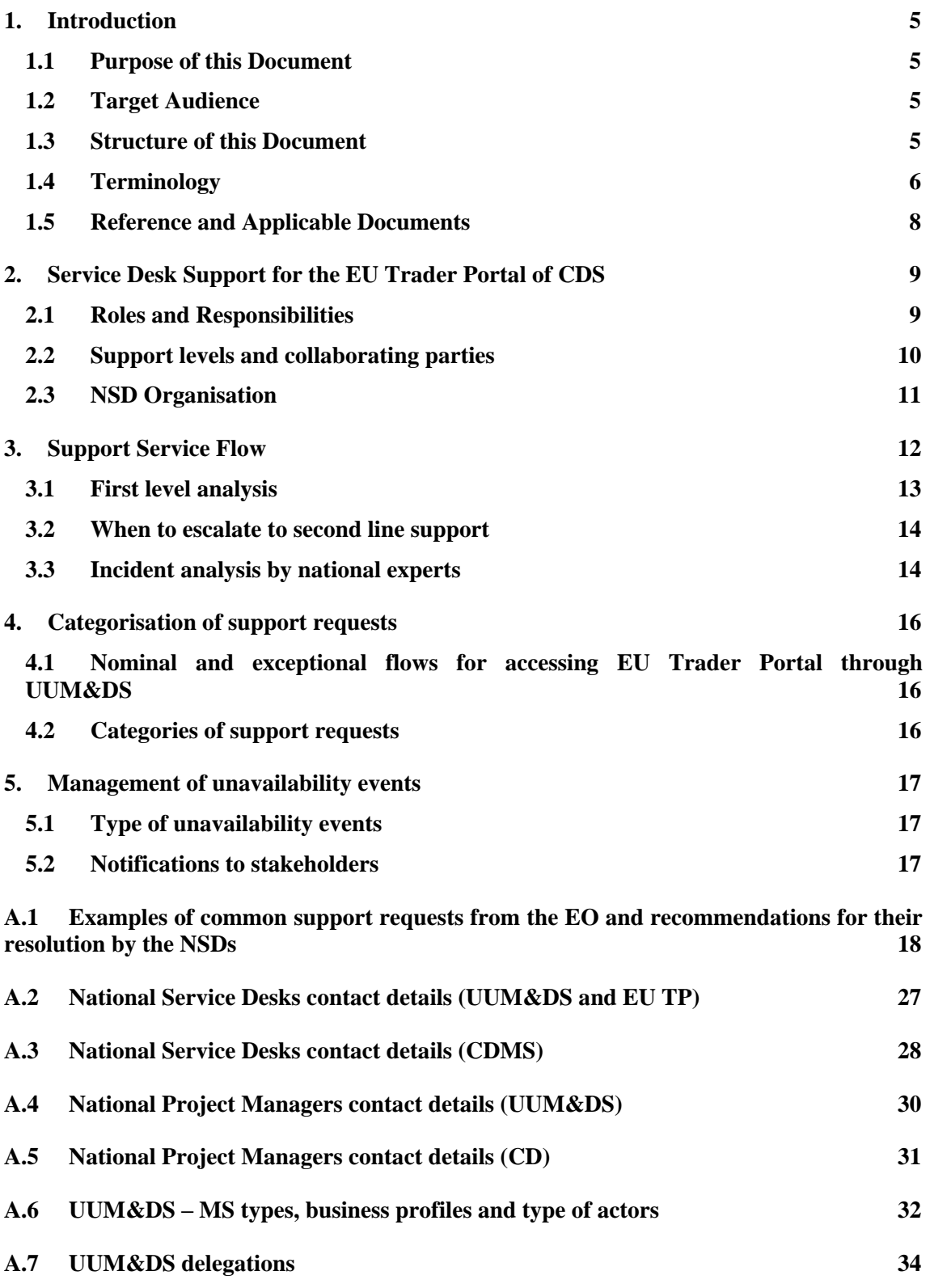

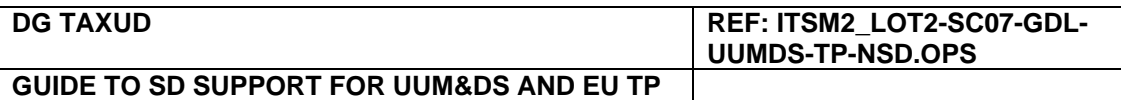

# **LIST OF TABLES**

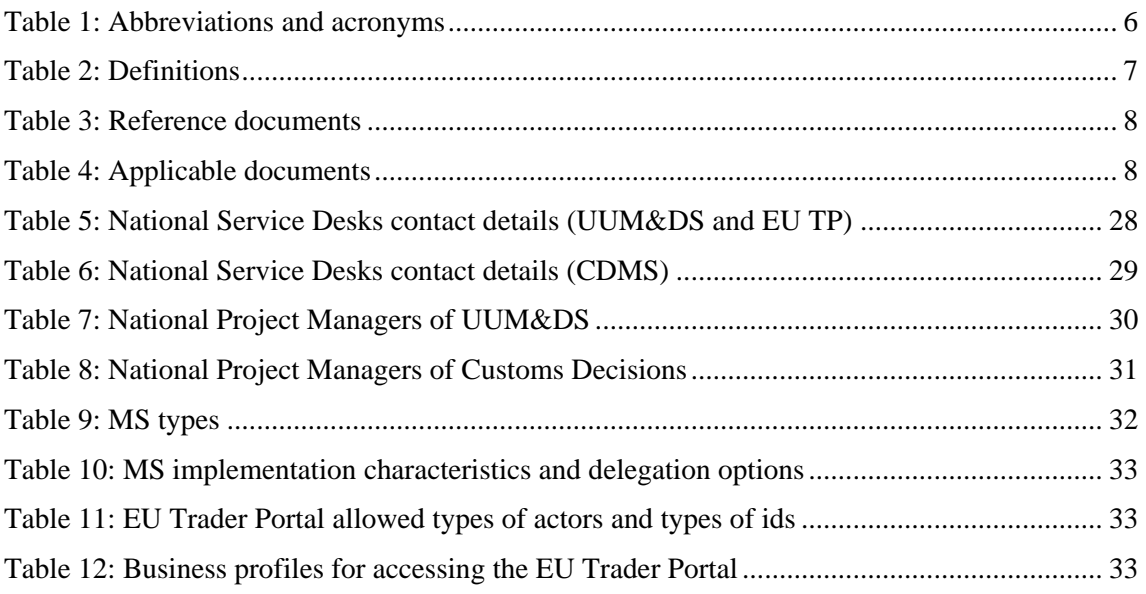

# **LIST OF FIGURES**

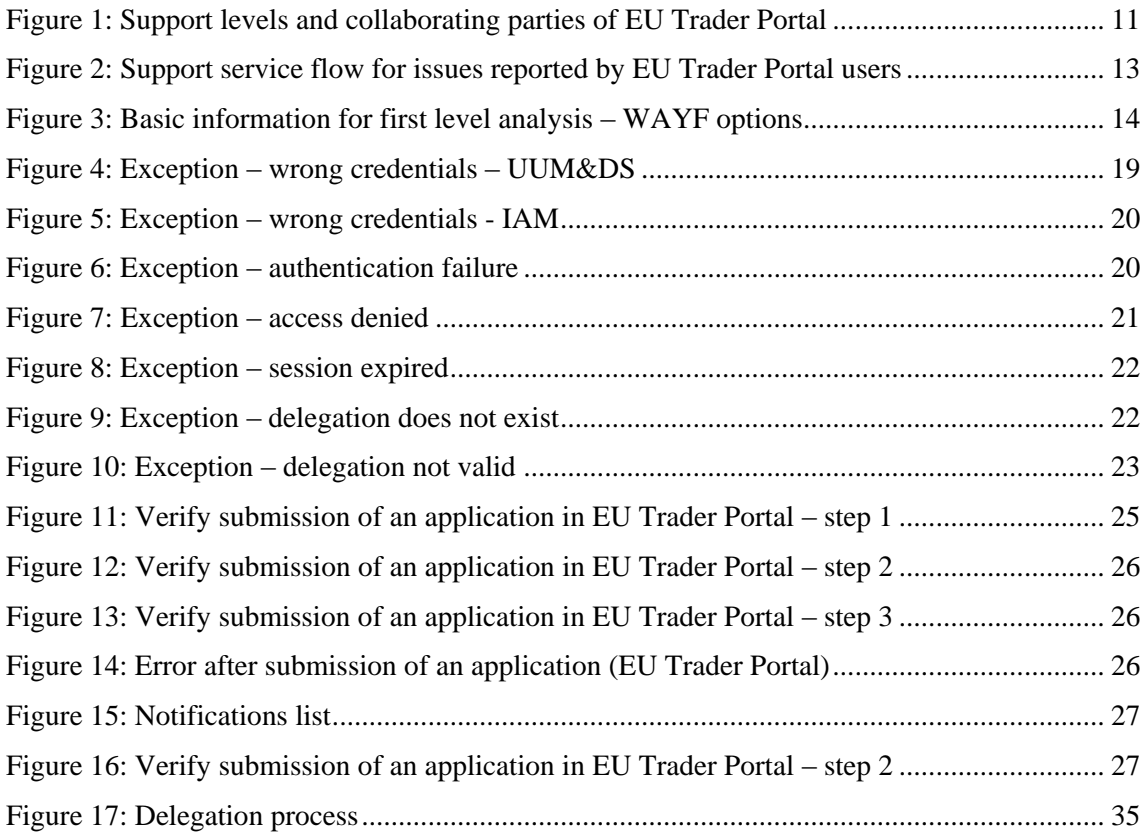

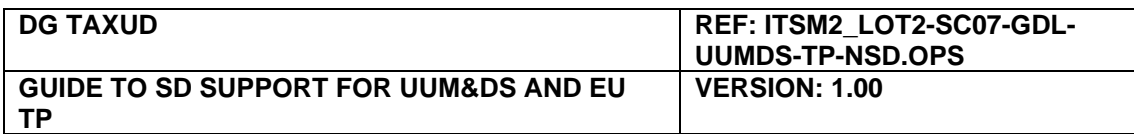

# <span id="page-4-0"></span>**1. Introduction**

### <span id="page-4-1"></span>**1.1 Purpose of this Document**

The purpose of this document is to provide a practical guide that can be used by the National Service Desks (NSD) for the support of the Economic Operators (EO) and their delegated users (Customs Representatives and Employees) in the framework of Unified User Management and Digital Signatures (UUM&DS) and EU Trader Portal of Customs Decisions System (CDS) projects. The document focuses on the responsibilities of the NSDs and provides practical guidance for the most common cases of EO support requests.

The document must be read as the extension of the document "Guidelines for National Service Desk Set-up and Operation for Customs Trans-European Systems" [\[RD01\]](#page-7-1). Additionally, the provisions of the "Service Level Agreement for Service Desks of Customs Trans-European Systems between the National Administrations and DG TAXUD" [\[AD02\]](#page-7-2) are applicable to this document.

### <span id="page-4-2"></span>**1.2 Target Audience**

The intended audience for this document is:

- the persons who will be involved in the set-up and operation of a NSD, including:
	- o the National Project Managers (NPM);
	- o the National Business Experts.
- the members of the Central Project Team (CPT) and the contractors in charge of the ITSM.

Readers of this document are assumed to:

- Understand the interactions with the CSD for matters related to requests for support<sup>1</sup>;
- Be familiar with the ITSM Portal and the SYNERGIA services.

### <span id="page-4-3"></span>**1.3 Structure of this Document**

The document is structured as follows:

- Chapter [1](#page-4-0) is an introduction to this document containing the reference and applicable documents and the terminology;
- Chapter [2](#page-8-0) presents the role of the NSD and the interface with the CSD in the context of support to the external domain for Central Services provided by the EU Trader Portal of CDS;
- Chapter [3](#page-11-0) outlines the support service flow;
- Chapter [4](#page-15-0) describes the nominal and exceptional flows for accessing EU Trader Portal through UUM&DS and the most common categories of support requests;
- Chapter [5](#page-16-0) describes the management of unavailability events;
- Appendix [A.1](#page-17-0) provides examples of common support requests from the EO and contains best practices for their resolution by the NSD
- Appendix [A.2](#page-26-0) and [A.3](#page-27-0) list the National Service Desks contact details;
- Appendix [A.4](#page-29-0) and [A.5](#page-30-0) list the National Project Managers contact details;
- Finally, Appendix [A.6](#page-31-0) lists the categorisation of MS based on UUM&DS options.

l

<sup>&</sup>lt;sup>1</sup> See on-line trainings available at **https://itsmtaxud.europa.eu/** 

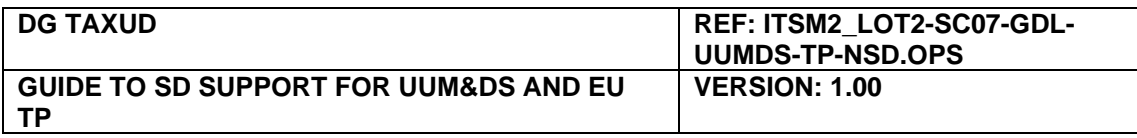

# <span id="page-5-0"></span>**1.4 Terminology**

### **1.4.1 Abbreviations and Acronyms**

A list of abbreviations and acronyms used throughout this document are provided here for a better understanding of the document.

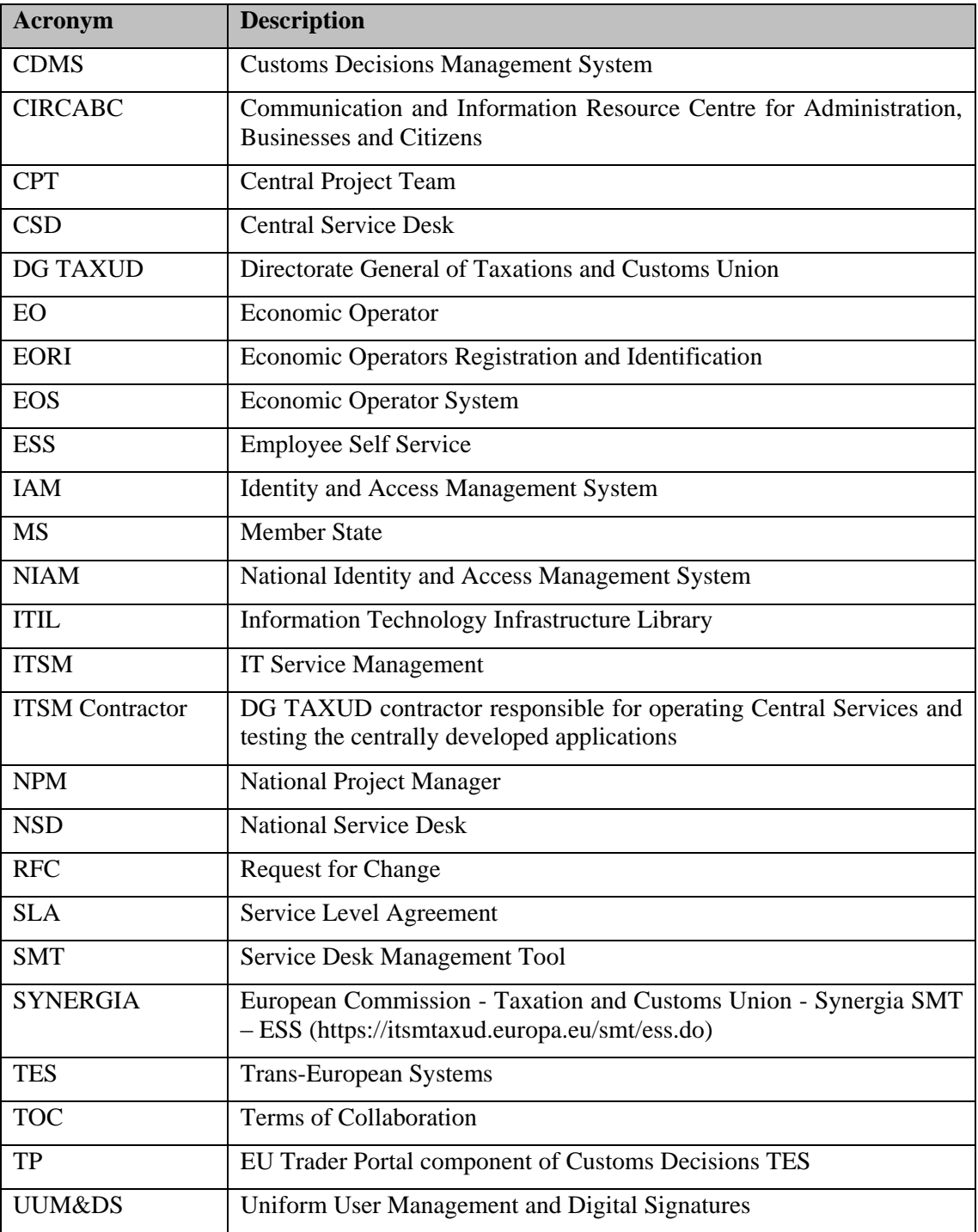

Table 1: Abbreviations and acronyms

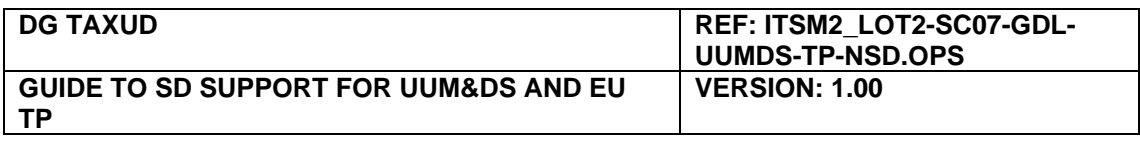

### **1.4.2 Definitions**

A number of definitions are considered necessary for the better understanding of this document and the scope and services offered by the CSD and the NSD.

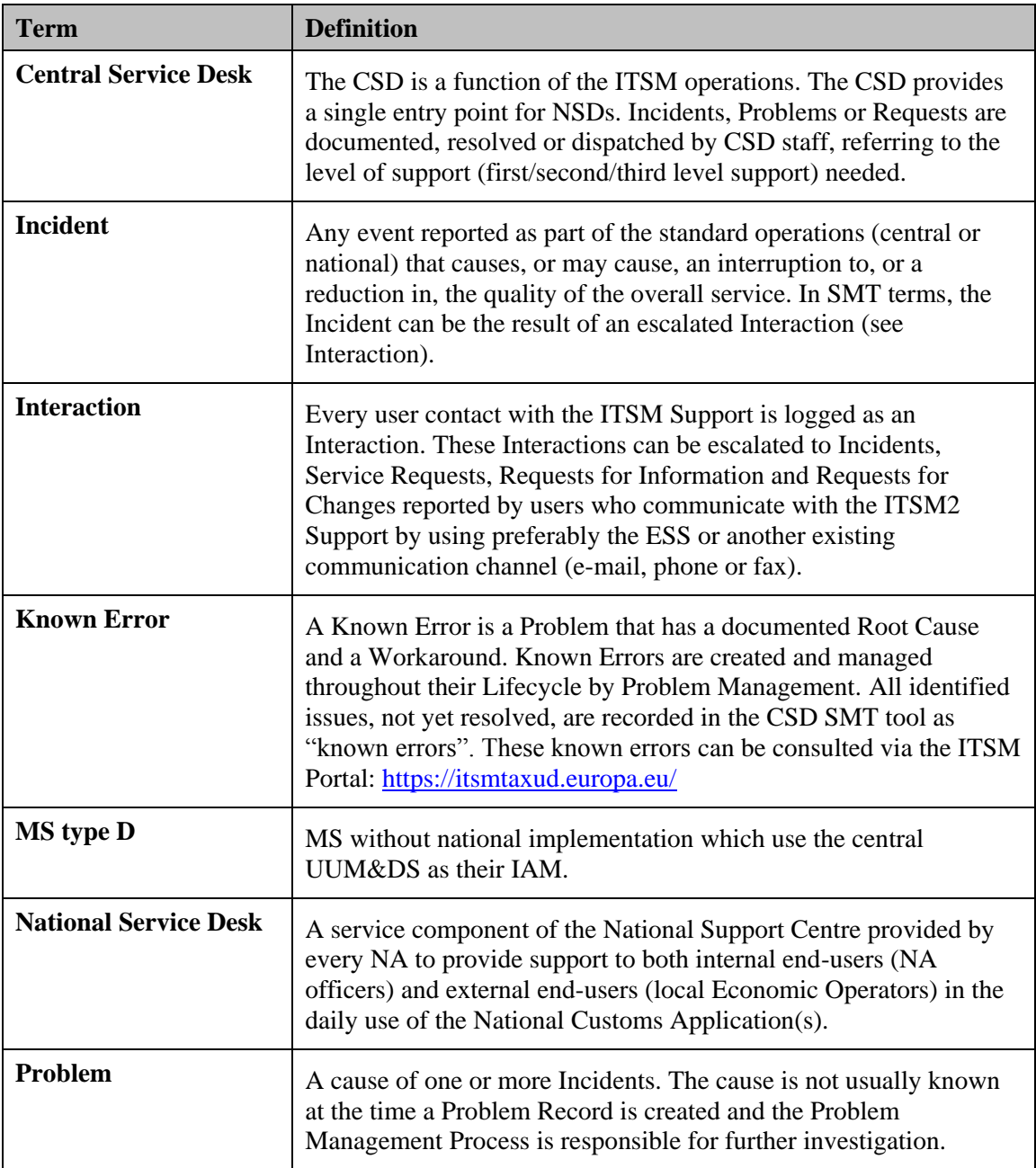

Table 2: Definitions

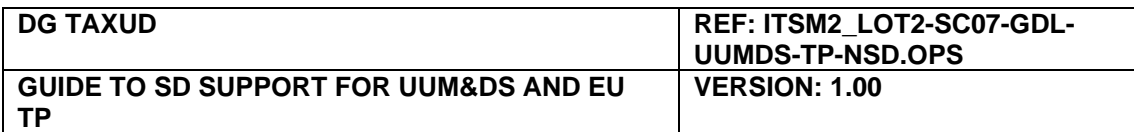

# <span id="page-7-0"></span>**1.5 Reference and Applicable Documents**

#### <span id="page-7-6"></span>**1.5.1 Reference Documents**

Reference documents are those explicitly mentioned in the text of this document.

The reference documents are presented in [Table 3.](#page-7-3)

<span id="page-7-9"></span><span id="page-7-5"></span><span id="page-7-1"></span>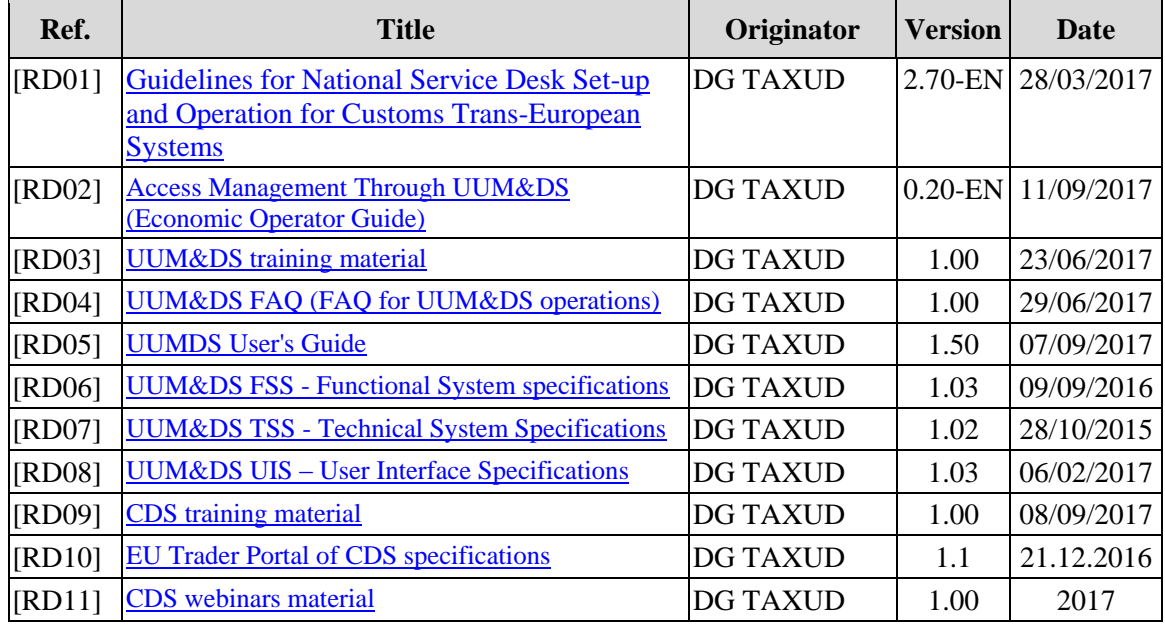

Table 3: Reference documents

#### <span id="page-7-8"></span><span id="page-7-3"></span>**1.5.2 Applicable Documents**

Applicable documents are documents which, whether explicitly mentioned in the text of this document or not, contain binding requirements to this document.

The applicable documents are presented in [Table 4.](#page-7-4)

<span id="page-7-7"></span><span id="page-7-2"></span>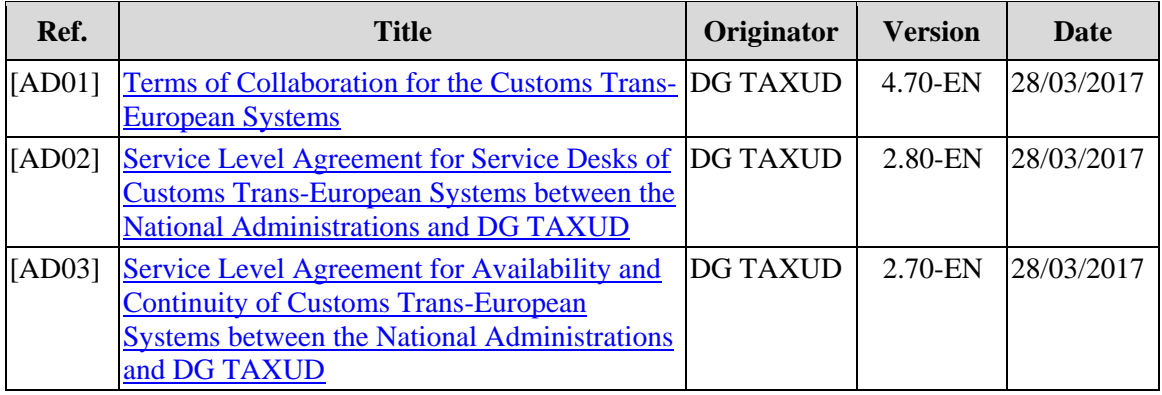

<span id="page-7-4"></span>Table 4: Applicable documents

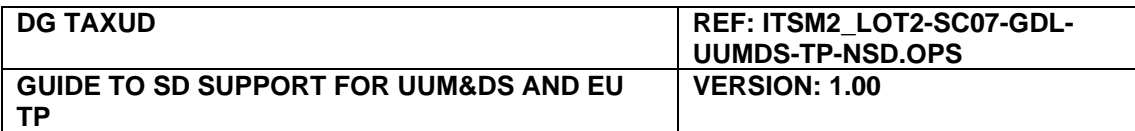

# <span id="page-8-0"></span>**2. Service Desk Support for the EU Trader Portal of CDS**

The UUM&DS and the Customs Decisions are interoperating Trans-European Systems which provide a combined central service to Economic Operators. The UUM&DS Trans-European system implements the access management to central services like the EU Trader Portal of CDS. Both systems consist of nationally and centrally (EU) managed components.

To support this combined TES, MS National Service Desks (NSD) act as the single point of contact (SPOC) for the support in the external domain of EO and their representatives. DG TAXUD Central Service Desk (ITSM) role is to support the NSDs by providing solutions and guidance for issues that cannot be solved nationally by the NSDs and the National Project Teams (NPT).

All MS provide already NSD services for all common Trans-European Systems in the external domain (e.g. NCTS, ECS and ICS). In alignment with the formally approved by all MS Terms of Collaboration for Customs Trans-European Systems this service shall be extended as of October 2017 to cover also the UUM&DS and the Customs Decisions TES.

### <span id="page-8-1"></span>**2.1 Roles and Responsibilities**

The National Service Desk is responsible for the following items:

- The identification of users and their relationship to economic operators in UUM&DS using their national economic operator user management system (MS IAM or central UUM&DS IAM for MS that have not yet developed a national UUM&DS solution);
- Authentication issues:
- Assist the user who can login but doesn't have a proper role (user rights in the MS IAM);
- Inform the EO of potential partial unavailability affecting the access and the actions in the EU Trader Portal of CDS. Unavailability notifications are dispatched to NSDs by CSD;
- Announce the local system (UUM&DS MS components) unavailability to EOs and CSD:
- Manage business questions concerning Trader Portal (application registration).

The ITSM Central Service Desk is responsible for the following items:

- For handling all requests for support forwarded from NSD, and entering the details of those requests in the Service Desk tool of the CSD (SYNERGIA SMT);
- Announce central systems unavailability to NSDs;
- Resolve technical errors;
- Update FAQ questions.

Other parties:

- xDev contractors: To investigate and resolve problems related with the IT system software;
- DG TAXUD: Escalation point for business related matters.

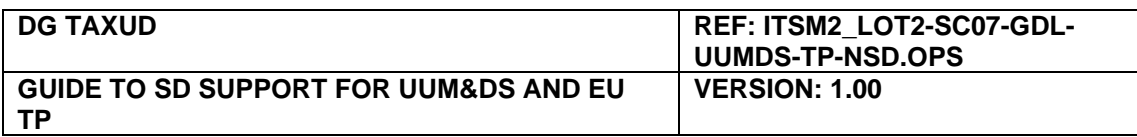

### <span id="page-9-0"></span>**2.2 Support levels and collaborating parties**

The hierarchy of Support Groups involved in the resolution of Incidents and investigation of Problems may include three levels of support (ITIL Service Operation). Each level contains more specialist skills, or has more time or other resources.

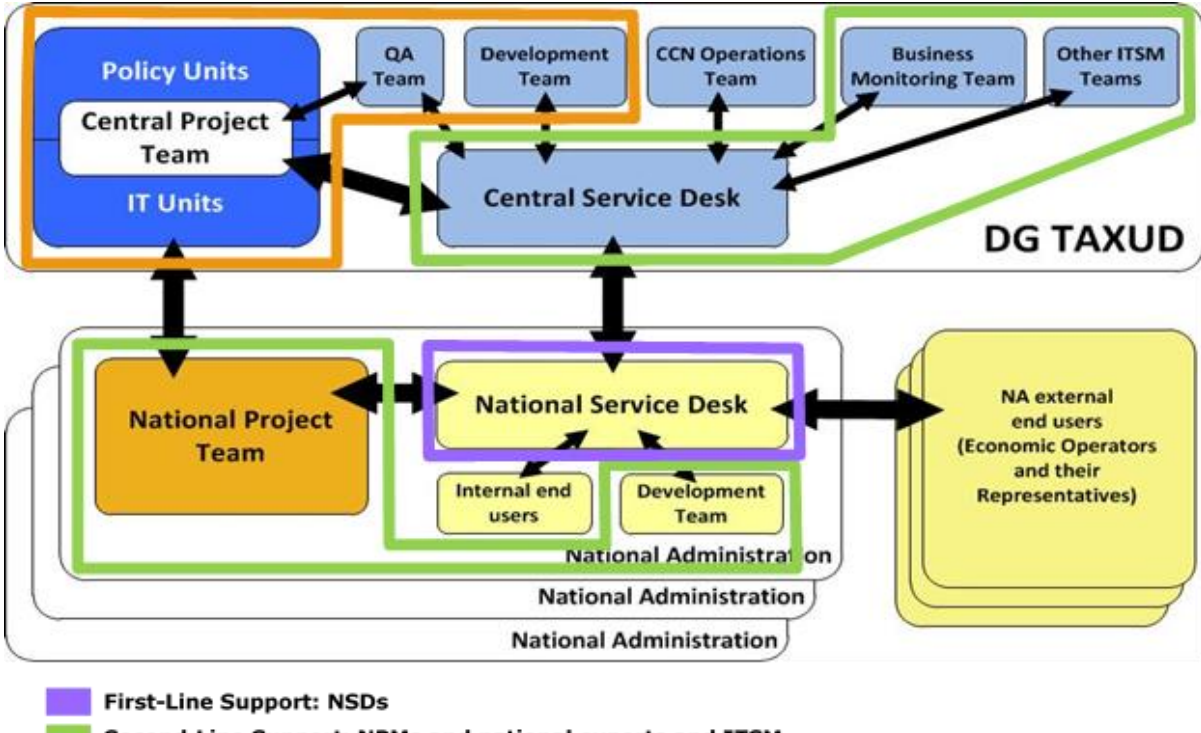

Second-Line Support: NPMs and national experts and ITSM **Third-Line Support: DEVs and DG TAXUD** 

Figure 1: Support levels and collaborating parties of EU Trader Portal

The translation of this hierarchy to the reality of the collaborating parties for the Customs Trans-European Systems and especially for the EU Trader Portal is described below.

#### **First-Line Support**

The Single Point of Contact (SPOC) for the support of the EU Trader Portal end-user community (the EO and their representatives) is the NSD. Incidents related to the access management achieved through the UUM&DS TES are also first served by the NSDs.

Once end users contact the NSD, it attempts to collect as much information and diagnostics about the incident as possible. The incident is identified, logged and categorised. The NSD then tries even to resolve the issue on the spot; thus, reducing resolution time for all minor incidents, e.g. q: my account doesn't work – a: are you a registered user / have you applied for authorisation to access the central service? In general, first-contact resolutions help increase end user satisfaction.

If First-Line Support is not able to resolve the incident right away, it will escalate the incident to Second-Line Support.

#### **Second-Line Support**

Second-Line Support of Incident Management is a role generally composed of staff with specialised technical skills or basic/advanced business knowledge. They generally can dedicate more time to incident diagnosis and resolution. The Second-Line Support will request more info from the end user if required and will use all the available documentation in the resolution process.

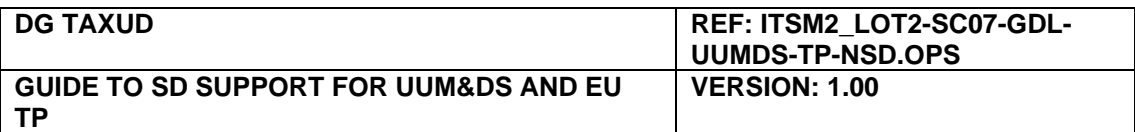

Specifically, for the support of the EU Trader Portal, the Second-Line Support consists of the following two collaborating parties:

- the national experts of CDS and UUM&DS with the project NPMs being the SPOC and
- the ITSM contractor of DG TAXUD with the CSD being the SPOC.

The decision point for the escalation to the national or the central (DG TAXUD) Second-Line Support is described in the support request examples and the dedicated sub-section [3.2](#page-13-0) of chapter [3.](#page-13-2)

#### **Third-Line Support**

If the investigation of an Incident shows a problem related to the IT system software or a business issue with impact on IT systems, the analysis and resolution continues by the Third-Line Support. Depending on the case, the incident may be handled by

- National business teams and/or national development teams (issues related to user management in MS IAM);
- DG TAXUD development contractors (CUSTDEV or DIGIT);
- DG TAXUD IT or Policy Units.

For further information related to context of the Service Desk, refer to the document "Service Level Agreement for Service Desks of Customs Trans-European Systems between the National Administrations and DG TAXUD" [\[RD02\]](#page-7-5).

### <span id="page-10-0"></span>**2.3 NSD Organisation**

The NSD constitutes a Single Point of Contact for:

- The external domain EO and their representatives;
- The national project teams;
- DG TAXUD and the ITSM CSD.

A specific functional mailbox and telephone number are used and specified in every communication to and from the NSD. The NSD is responsible to immediately notify, to the CSD, any change to the contact information of the NSD that occurs.

The contact points for the NSDs of UUM&DS and EU Trader Portal can be found in Annex [A.2.](#page-26-0)

For further information related to context of the Service Desk, refer to [\[RD01\]](#page-7-1).

Useful documentation for the NSDs can be found in the reference documents in sub-section [1.5.1.](#page-7-6)

#### **NSD members access to central information repositories and tools**

The NSD is recommended to have access to the following systems/repositories:

- SYNERGIA SMT ESS and ITSM Portal to view the progress of service requests to ITSM (apply for an account [here\)](https://itsmtaxud.europa.eu/cms/home.html);
- CIRCABC Interest Groups for <u>e-Customs / IT aspects</u> and <u>Information Technology</u>;
- PICS groups of IT Technology and Infrastructure and TAXUD A3 groups for CDS;
- [EU Trader Portal](https://conformance.customs.ec.europa.eu/tp-cdms-ui/) (use conformance environment and test accounts for simulations);
- [UUM&DS Admin UI](https://customs.ec.europa.eu/taxud/uumds/admin-ext/) (SDAs);
- NIAM for crosschecking the existence of the user and the business profiles:
- CDS page on Europa site.

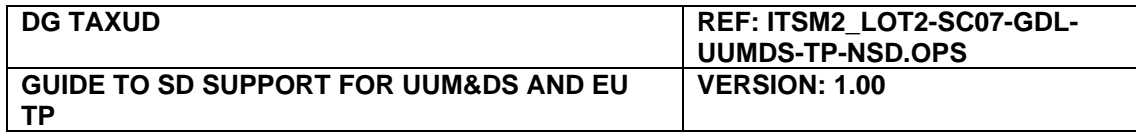

# **3. Support Service Flow**

The support service flow presented in this chapter refers to issues blocking the EO from applying for customs decisions in the EU Trader Portal. The flow starts with a request for support issued by an EO or the EO representatives because they cannot use the Trader Portal (error message appears). The following diagram presents a simplified logical view of the support service flow between the EO and their representatives, the NSDs and the CSD.

<span id="page-11-0"></span>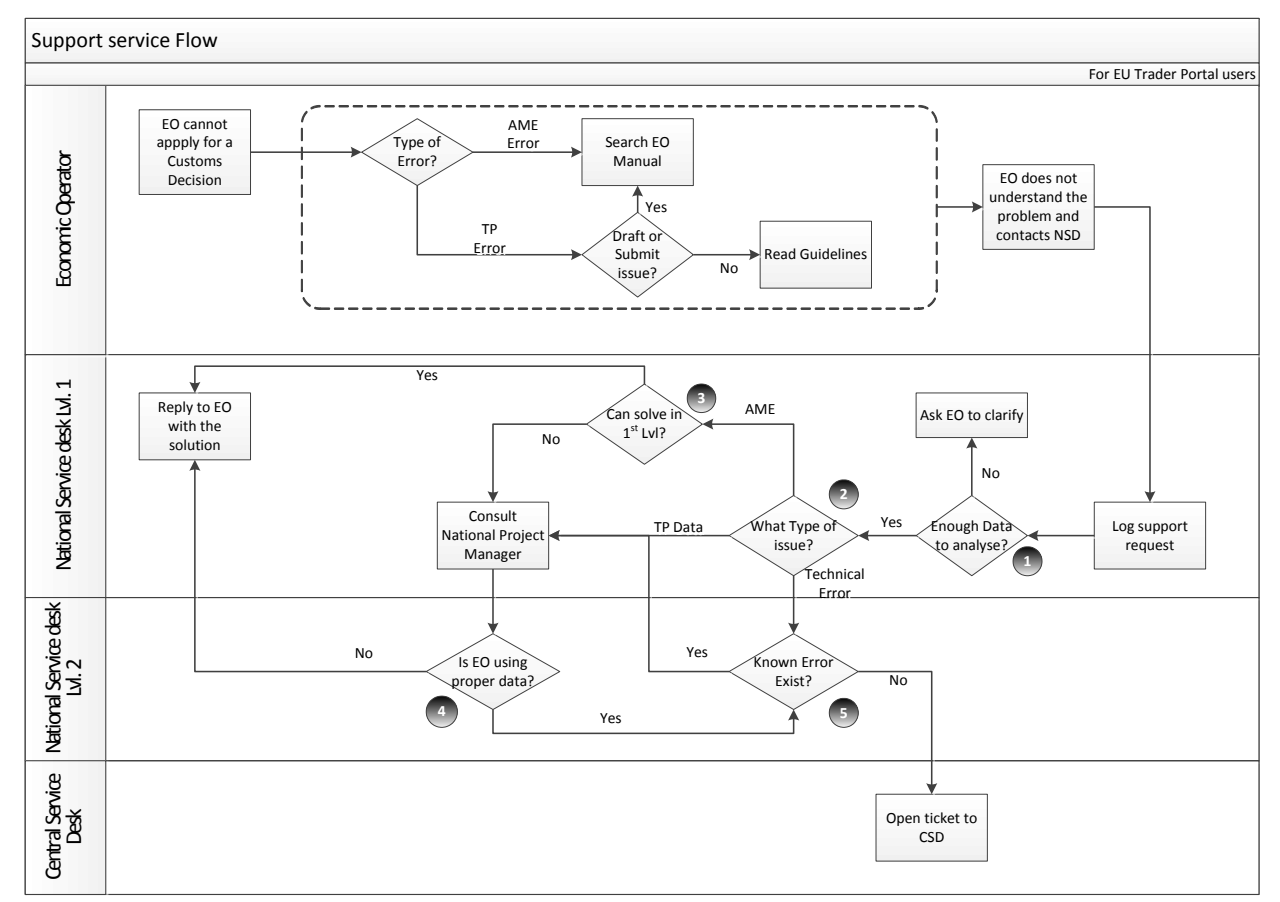

Figure 2: Support service flow for issues reported by EU Trader Portal users

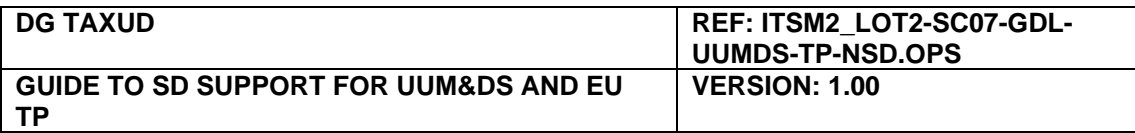

### <span id="page-12-0"></span>**3.1 First level analysis**

The EO or the EO representatives issue a support request to the national service management tool or send an email to the NSD. After a first check of the request, the NSD decides if the data provided by the user are enough for the troubleshooting. A minimum set of info required from the user is the following:

- In the case when the access of the user to the Trader Portal fails and a UUM&DS error screen is shown, the user needs to provide the following information to the NSD along with his request for support:
	- o What does the user want to do (e.g. view customs decisions applications in the EU Trader Portal);
	- o Which URL was accessed;
	- o User id;
	- o Delegation information (if delegation was used);
	- o Screenshot of the data in WAYF;
	- o A copy of the error id (text) and screenshot of the error page.
- In the case when the error occurs after successfully accessing the EU Trader Portal the user needs to provide the following information to the NSD along with his request for support:
	- o What does the user want to do (e.g. view/edit/submit customs decisions applications in the EU Trader Portal);
	- o User id;
	- o Which action caused the error;
	- o What field cannot take a "valid" value and according to which documentation is the value correct;
	- o Screenshot of the error and if exists a copy of the error text.

If the information provided by the user is not sufficient then the NSD requests additional data. A template with standard questions may reduce significantly the time needed to get all necessary information from the requester. NSDs that decide to create such a template should also communicate this template to all users, e.g. by making it available in the national portal or the NSMT.

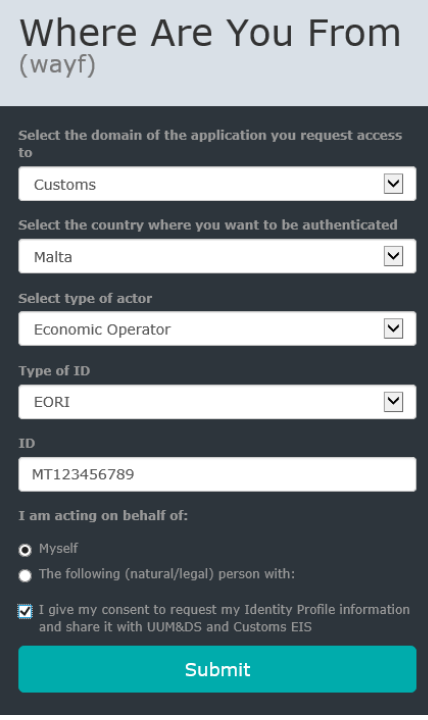

Figure 3: Basic information for first level analysis – WAYF options

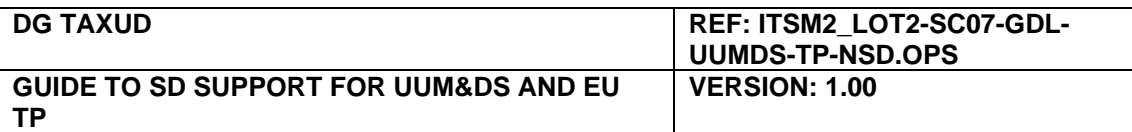

With the basic information available to the NSD, the next step is to analyse the nature of the reported issue. Except the business questions, there are three main categories of possible errors:

- The user receives an error screen from UUM&DS related to the access management flow;
- 2. EU Trader Portal presents the user with an error message or action is not allowed (data validation or after submitting an application for a customs decision);
- <span id="page-13-2"></span>3. Technical error occurred during the access management or during the use of the EU Trader Portal (page not found or other error).

Actions that can be taken by the NSD:

- Case 1: Examine the user status (valid/active user in the IAM, business profiles allow the access to EU Trader Portal, the delegation options are correct);
- Case 2: Check that the business profiles allow the user action / verify that the data used are valid (e.g. TARIC code);
- Case 3: Search for unavailability notifications from CSD;
- In all cases, the error may be explained also by a Known Error. The list of KE can be found on ITSM Portal.

After concluding the first analysis decide the next action:

- Inform the user what was wrong or what is the correct procedure;
- If KE exists inform the trader of the workaround or what to do until the problem is solved;
- Consult national experts;
- Ask the support of ITSM;

### <span id="page-13-0"></span>**3.2 When to escalate to second line support**

If the initial analysis mentioned in sub-section [3.1](#page-12-0) cannot explain the issue, the NSD consults the responsible national experts depending on the nature of the incident.

Business questions should be routed by default to the national business teams. The NPM of each TES is the SPOC for the national business experts team.

Questions or issues that cannot be answered by the national experts are routed to CSD by registering a service call in SYNERGIA SMT ESS or by sending an email to [ITSM Support.](mailto:support@itsmtaxud.europa.eu) ITSM and if necessary DG TAXUD and DEV teams will analyse and provide a solution.

Some generic rules can be found below.

In case of an access management issue (UUM&DS error screen) for which the analysis shows that the user has correct profiles, a valid account, has accessed the correct links and there is no active unavailability event then the NSD consults the CSD.

Cases with invalid data in the EU Trader Portal are escalated first to national experts.

For technical errors not explained by unavailability events (active notification by CSD) or Known Errors or if the description of the error is not clear the NSD consults the CSD.

### <span id="page-13-1"></span>**3.3 Incident analysis by national experts**

National experts are invited to analyse an incident connected to a business issue or a technical one due to a problem with the national implementation. They should verify the connection of the national systems to the central TES component, the status of the national systems (possible downtime or capacity issue) and that the user is valid and has correct profiles for the action he wants to do in the EU Trader Portal.

National experts are also responsible to guide the EO and their representatives to the UCC legislation and provide explanations and recommendations for the submission of customs

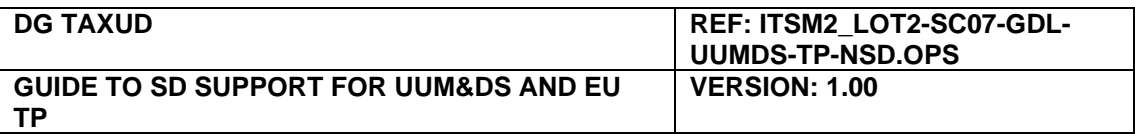

decisions applications. If the EU Trader Portal is not accepting a valid value then, before opening a service call to CSD, search for known errors or check the acceptable deviations from UCC or search for values in interconnected central systems like CS/RD2 and TARIC.

In case of a problem in the national implementation (software) then contact the national supplier.

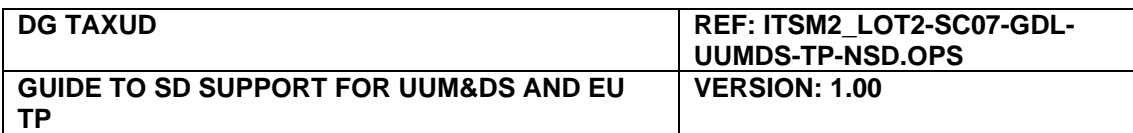

# <span id="page-15-0"></span>**4. Categorisation of support requests**

### <span id="page-15-1"></span>**4.1 Nominal and exceptional flows for accessing EU Trader Portal through UUM&DS**

The normal flow of user authentication and authorisation verification before accessing a central service is summarised below:

UUM&DS intercepts access to the central service, and redirects the user to his national authentication portal (or the central one in case of no national implementation). Once authenticated the IAM sends back an assertion with the user's Identity Profile and the delegation information (if the user is a delegate of an Economic Operator). UUM&DS verifies that the user is authorised to access this service and provides access.

At any point, the user may be presented with an error screen due to wrong input data, the lack of proper authorisations or technical problems. The most common cases of exceptions are:

- $\ddot{\bullet}$  Wrong Credentials Exception occurs when the user provides wrong credentials;
- $\overline{\text{}}$  Authentication Failure Failure during Identification, Authentication or Authorisation at MS level;
- Access Denied by UUMDS Exception occurs when the user does not fulfil the access requirements to get access to the central service (security rule is not matched).
- $\overline{\phantom{a}}$  Expired Session Exception occurs when the user stays idle more than the configured maximal session time;
- $\overline{\phantom{a}}$  Delegation not valid The delegation does not exist or is not valid/expired;
- Wrong Delegator Identity Information or not active Exception occurs when the Delegate user selects an inappropriate type of ID or provides wrong id of the Delegator (e.g. Wrong EORI number of the EO). The specified delegator does not exist or is no longer active, or his identity is not valid;
- Wrong Delegate Identity Information or not active Exception occurs when the Mandated Person selects an inappropriate type of ID or provides wrong id of the Delegate. (e.g. Wrong EORI number of the Customs representative on behalf of whom the mandated person (an employee) accesses the system);
- $\ddot{\bullet}$  Other technical exceptions (incorrect assertion refused by UUM&DS due to signature of the message or version of the assertion, SAML response corrupted, response timeout, technical problems encountered during the transmission).

A detailed description of each case and the recommended course of action for the NSD can be found in Annex [A.1.](#page-17-0)

### <span id="page-15-2"></span>**4.2 Categories of support requests**

The support requests may refer to:

- Business questions;
- Questions on the User Interface of UUM&DS or the EU Trader Portal;
- Error screens displayed by the
	- o MS IAM;
	- o UUM&DS;
	- o EU Trader Portal.
- Errors recorded by the EU Trader Portal;
- Validation errors in the various EU Trader Portal application fields.

Annex [A.1](#page-17-0) contains examples of the most common cases and recommendations for their handling.

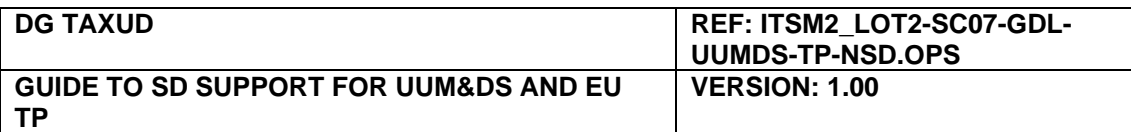

# <span id="page-16-0"></span>**5. Management of unavailability events**

This section describes the deviations from the provisions of the "Service Level Agreement for Availability and Continuity of Customs Trans-European Systems between the National Administrations and DG TAXUD" [\[AD03\]](#page-7-7).

The UUM&DS and CD TES consist of multiple interoperating subcomponents either nationally or centrally hosted which communicate over various networks and in different ways. This environment of interoperating systems introduces new unavailability types that affect the enduser experience in different ways.

### <span id="page-16-1"></span>**5.1 Type of unavailability events**

The following definitions refer to UUM&DS and EU Trader Portal operations.

**Global unavailability**: EU Trader Portal or UUM&DS central components are unavailable and as a consequence the central services are unavailable for all end-users.

**Partial unavailability**: A component of the UUM&DS or CD TES is unavailable and part of the central services functionality is not accessible by the end-users.

**Scheduled/unscheduled unavailability**: As defined in [\[AD03\]](#page-7-7).

### <span id="page-16-2"></span>**5.2 Notifications to stakeholders**

CSD classifies all unavailability events and informs the interested parties (NSD and DG TAXUD) as per agreed procedure described in [\[AD03\]](#page-7-7). The end users are notified via different channels depending on the type of unavailability.

#### **5.2.1 CSD notifications**

CSD monitors the central systems and announces the unavailability events to NSDs (cf [AD03\)](#page-7-7). The unavailability events of national components are communicated to CSD and the ones affecting the central services are also announced via CSD to all NSDs.

Partial unavailability events notifications sent to NSDs should contain also an impact analysis – who is affected and how.

#### **5.2.2 NSD role and notifications to external domain users**

An unavailability of local UUM&DS components affects only the users of the specific country. The NSD announces the local system unavailability to EOs based on the national procedures (e.g. notification in the national portal) and to CSD via SYNERGIA SMT ESS.

The NSDs are also responsible to inform the external domain about partial unavailability events.

#### **5.2.3 Application notifications during unavailability**

During global unavailability events the central service end-users are notified by being redirected to a default web page which lists all NSD contact points. The NSDs are informed separately by mass email issued by CSD.

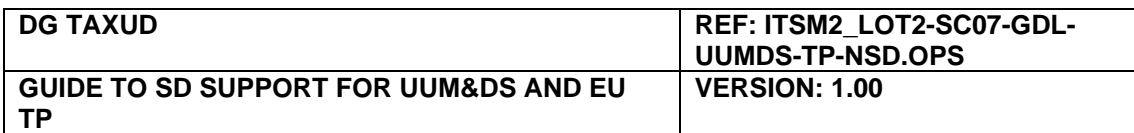

# <span id="page-17-0"></span>**A.1 Examples of common support requests from the EO and recommendations for their resolution by the NSDs**

### **UUM&DS related exception flows**

### **E1: The user provides wrong credentials**

#### **Exception flow:**

The user accesses the EU TP link and is immediately redirected to WAYF page. The user enters correct data (country, type of actor and depending on the case the type of id and the id) and gets redirected to the IAM page.

The user provides wrong credentials and the IAM (depending on the country can be the MS IAM or the UUM&DS as IAM) displays an error message. Some MS support a redirection of the user to a UUM&DS authentication failure page after a certain number of login attempts.

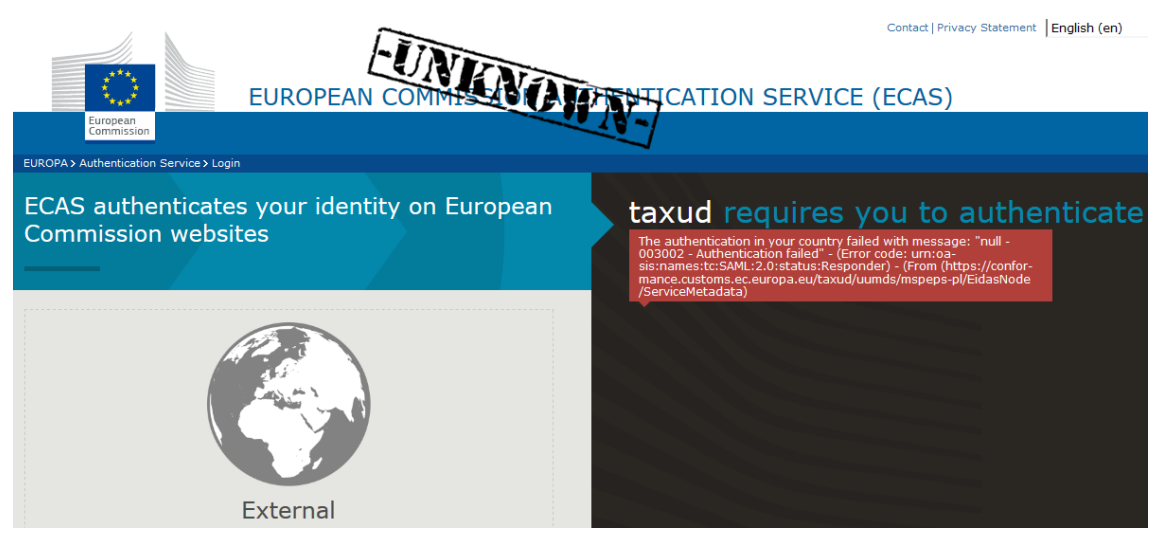

Figure 4: Exception – wrong credentials – UUM&DS

#### **NSD actions:**

The NSD is responsible to verify the user identity in the IAM and provide support (reset password or fix certificate depending on the national solution).

For MS type D (see list in annex [A.6\)](#page-31-0) that use UUM&DS as their IAM system for accessing EU Trader Portal is the central UUM&DS and the users can use the "Lost your password" functionality to reset their password. If the account problem is not solved, then open a service request to ITSM Support.

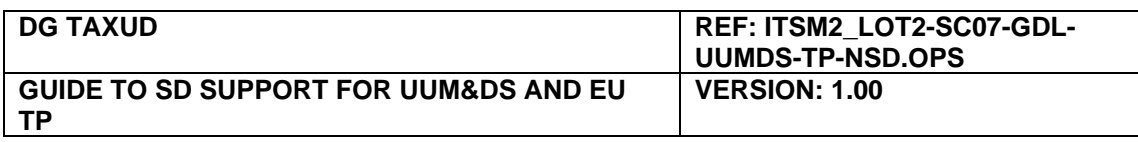

#### **AUTHENTICATION SERVICE (ECAS)**

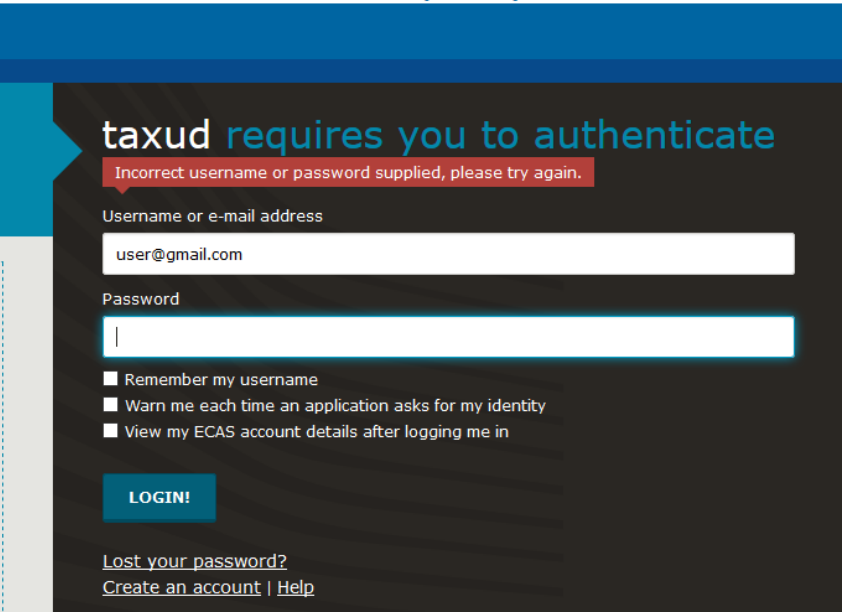

Figure 5: Exception – wrong credentials - IAM

### **E2: The user is presented with an authentication failure error screen**

#### **Exception flow:**

Access flow stops due to wrong input in the WAYF page:

- Wrong type of id (e.g. use VAT as type of id while typing an EORI id);
- Wrong EORI id input;
- Wrong type of actor for the delegate/delegator;
- User tries an invalid combination of delegation in WAYF page.

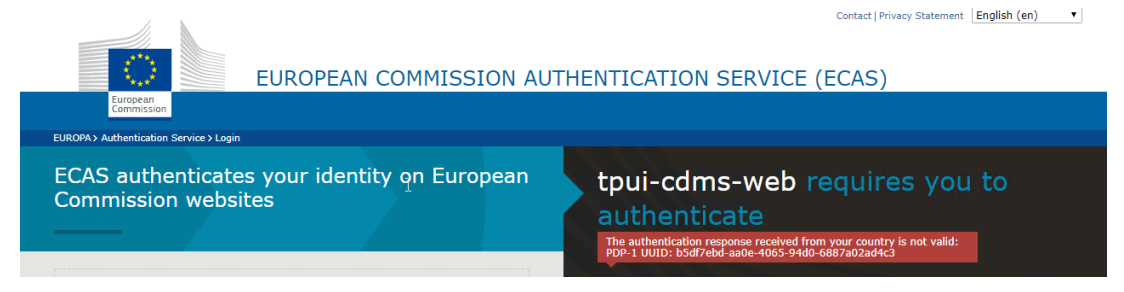

Figure 6: Exception – authentication failure

#### **NSD actions:**

Examine the data provided by the user and verify that the options in WAYF and/or national IAM where correctly filled in. crosscheck that the user profile matches what the user has entered as input in WAYF page. Then inform the user about the erroneous input and how to use the service. The user can find additional info in the document "Access management through UUMDS" [\[RD02\]](#page-7-5).

### **E3: Access denied exception - user does not have proper authorisations**

#### **Exception flow:**

The user accesses the EU TP link, enters correct data in the WAYF page and gets redirected to the IAM page. After successful authentication, the user id data are sent to UUM&DS. UUM&DS verifies the assertions and identifies that the user does not respect the condition to

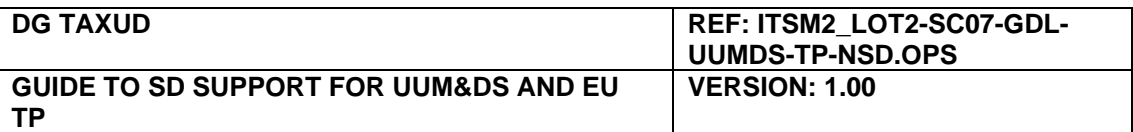

access the service. UUM&DS displays a page indicating that the access to the service is refused for security reasons.

The access flow stops at UUM&DS authorisations control. The most probable cause is that the user does not have authorisations (business profiles) for accessing the EU TP.

#### **NSD actions:**

Verify the user authorisations in the IAM:

- If the user has been assigned with the correct business profiles for the central service open a service request to ITSM.
- If the user does not have proper authorisations inform him/her which is the procedure to acquire them and notify the MS IAM NPM to manage the request at national level.

Contact | Privacy Statement | Friglish (en)

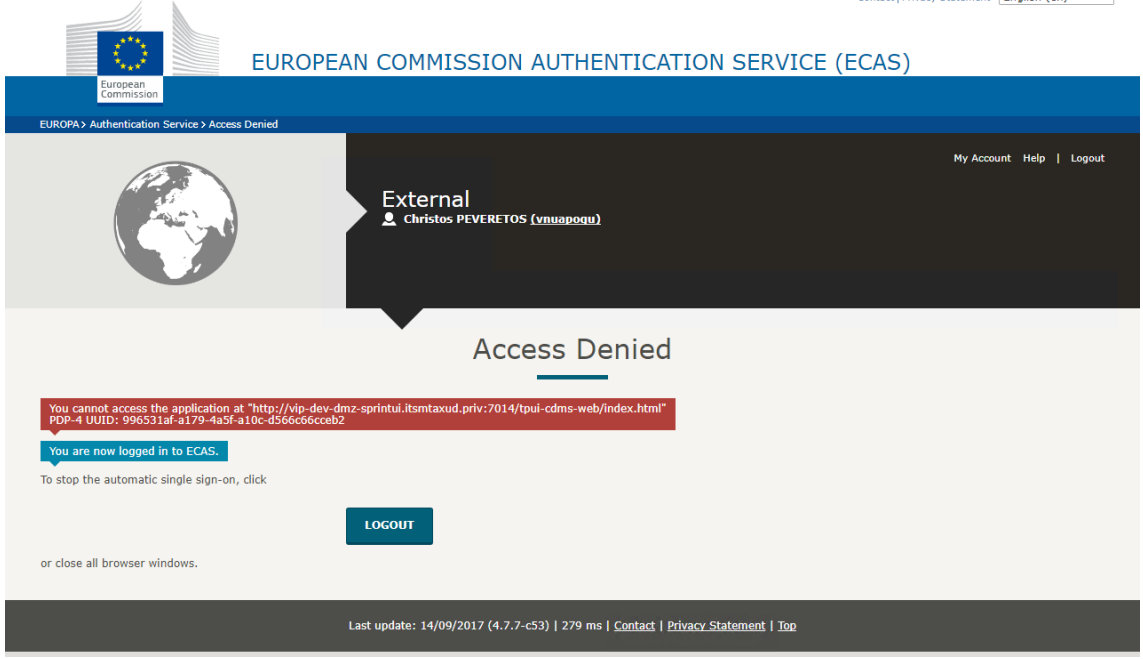

Figure 7: Exception – access denied

### **E4: The user is presented with an expired session error screen**

#### **Exception flow:**

The user accesses the EU TP link and is immediately redirected to WAYF page. The user stays idle in the WAYF page for more than 5 minutes and then submits the form. UUM&DS returns an error screen indicating "The request has expired".

Explanation: For security reasons, there is an inactivity timeout set to 5 minutes in the WAYF page. This means that if the user stays inactive in this page for more than 5 minutes, he cannot log into the system, even having proper credentials. To solve this, the user should close the browser window and retry in a new one. The page displayed in this occasion can be seen in Figure 5.

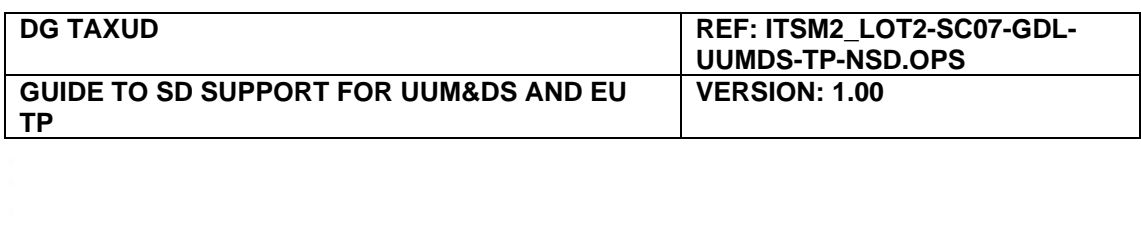

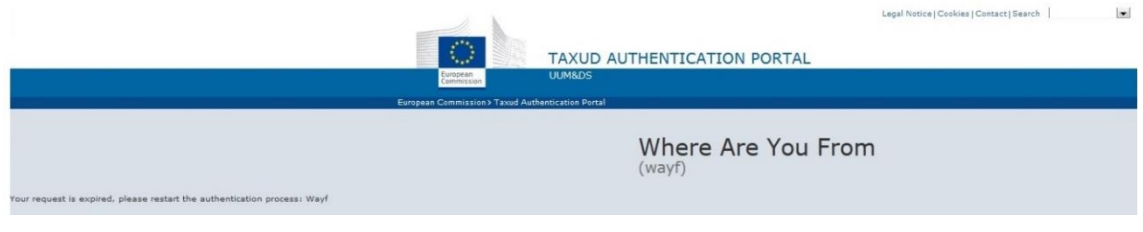

Figure 8: Exception – session expired

Second case: The user has kept the browser many hours open. The session expires and the user receives appropriate message.

#### **NSD actions:**

The NSD is responsible to inform the end user to re-access the EU TP by closing the browser (to clean session) and re-authenticating. In exceptional cases the user may need to clean the browser cache and cookies before retrying.

### **E5: Wrong user input in WAYF page (delegate/or identity)**

#### **Exception flow:**

The user accesses the EU TP link and is immediately redirected to WAYF page. The user enters incorrect id of the delegator and gets redirected to the IAM page. Authentication is successfully performed but the user is presented with a page informing that no delegation exists between the declared delegate and the delegator.

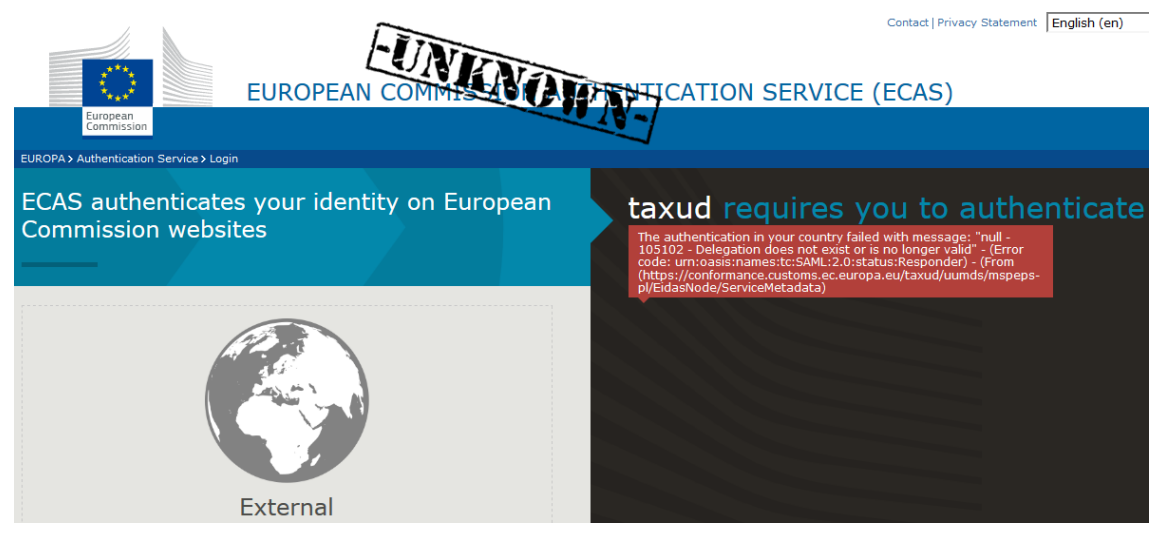

Figure 9: Exception – delegation does not exist

#### **NSD actions:**

The NSD is responsible to

- verify the user identity in the IAM.
- search the history of delegations and
- inform the user what was wrong and what actions to take.

If in doubt or the user id is problematic in the IAM the problem should be addressed to the MS IAM NPM for resolution. More info about delegations can be found in annex [0.](#page-32-0)

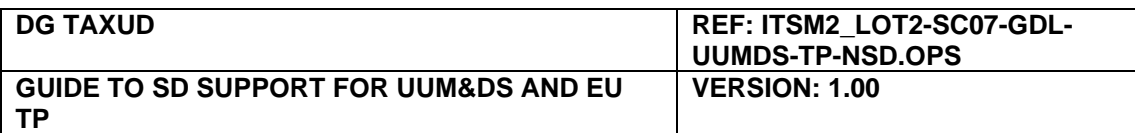

### **E6: The user fills WAYF page with correct delegation data but the delegation not valid/expired**

#### **Exception flow:**

The user accesses the EU TP link and is immediately redirected to WAYF page. The user enters correct data (country, type of actor and depending on the case the type of id and the id) and gets redirected to the IAM page. Authentication is successfully performed but the user is presented with a page informing that there is no active delegation (or redirected to a similar UUM&DS error screen depending on the national implementation).

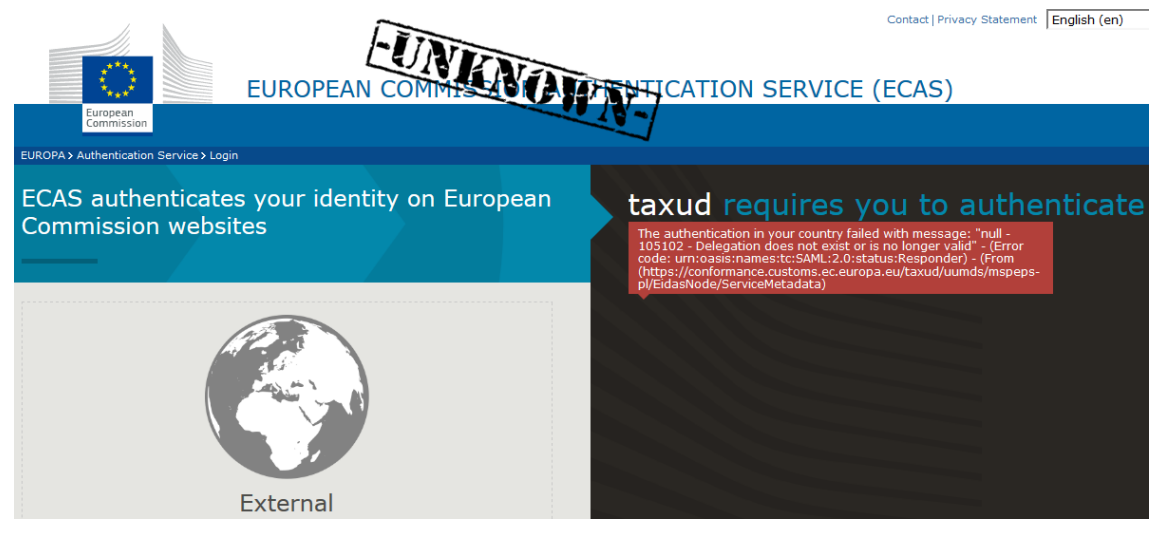

Figure 10: Exception – delegation not valid

#### **NSD actions:**

The NSD is responsible to

- verify the user identity in the IAM,
- search the history of delegations and
- inform the user what was wrong and what actions to take.

Depending on the case the NSD informs the user about

- a wrong input in WAYF page;
- how to create a delegation (if the MS supports delegations of the requested type);
- a change in the status of the delegator (e.g. invalidated account).

The same applies if the message received by the user is not clear about the error reason but the investigation of the NSD shows that the user tried to access EU TP with incorrect delegation options (delegation not valid).

The NSD will consult ITSM only if the above actions do not result in the resolution of the incident.

### **E7: Technical exceptions (generic)**

Access flow stops at the IAM

#### **Exception flow:**

Various technical exceptions may occur in Operations:

- SAML assertion refused by UUM&DS due to invalid message signature;
- SAML assertion refused by UUM&DS due to wrong version of the assertion;
- SAML response has been corrupted;

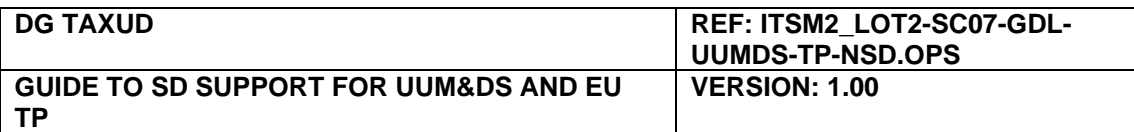

- Response timeout (connection lost or server overloaded);
- Technical problems encountered during the transmission.

Normally, these issues would affect all or a large number of requests/responses and could be observed by the national or central systems monitoring.

#### **NSD actions:**

The national experts analyse the local logs and identify the problem. Depending on the case various actions may be taken on national level or in cooperation with ITSM.

### **E8: EORI not valid in EOS**

**Case 1**: Desynchronization between national EOS and central EOS or between central EOS and CRS (CDS sub-system).

The user authenticates successfully in the IAM, subsequently UUM&DS validates the user identity and allows access to EU TP. Then the user is blocked by EU TP due to EORI being unknown. The user is presented with an error screen.

#### **NSD actions:**

Check the validity of the EORI number in the national EOS database. If it exists then open a service request to ITSM Support to investigate the issue.

**Case 2**: The user EORI has been blocked and is no more valid

The user is redirected to the national IAM page, authenticates and either receives a message informing that the EORI is invalid/suspended or the user is redirected again to UUM&DS and receives an error page indicating authentication failure.

#### **NSD actions:**

Check the status of the EORI and inform the EO accordingly.

### **E9: Delegator or delegate user does not receive notifications from UUM&DS for delegation actions (central delegation)**

#### **Exception flow:**

The end-user subscribes to delegation events and creates or accepts a delegation. No notification is received.

#### **NSD actions:**

Inform the user to check the notification subscriptions by following the instructions in the [\[RD02\]](#page-7-5). Also, the user should check that no firewall or antivirus is blocking the emails from UUM&DS.

### **EU Trader Portal exception flows**

### **TP-E1: User cannot draft or submit an application**

**Case 1**: EO accessing the EU Trader Portal

The NSD validates the user identity in the IAM and examines the profiles assigned to the user. To draft an application the user should have the business profile CUST\_ADMINISTRATIVE and to submit it the CUST\_EXECUTIVE.

If some business profile is missing, then the NSD checks if the EO has applied for proper authorisations and informs about the appropriate procedure to obtain them.

**Case 2**: EO representative (Customs Representative or Employee) accessing the EU Trader Portal

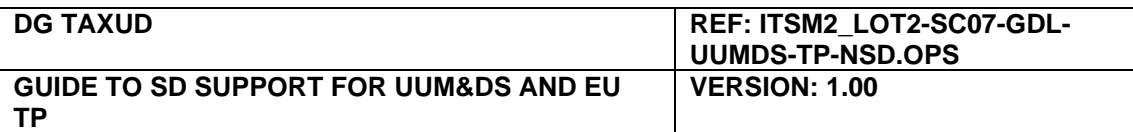

The NSD validates the user identity in the IAM and examines the profiles assigned to the user by the delegator. To draft an application the delegate should have the business profile CUST\_ADMINISTRATIVE and to submit it the CUST\_EXECUTIVE.

If some business profile is missing, then the NSD checks if the EO has created a correct delegation informs the about the appropriate procedure to obtain authorisations by the delegator.

**Case 3**: Partial unavailability of interoperating systems

The NSD verifies that the user has correct business profiles for the EU Trader Portal and if they are correct then checks for active unavailability notifications from the CSD.

During events of partial unavailability, part of the functionality may not be available to the user, errors may occur in the data validations in various forms or the user may observe that some drop down menus are not working. This would be explained by failure in the interoperation of the interconnected components of the CD TES.

In case of partial unavailability event, the NSD informs the end-user about the status (impact analysis included in the message from CSD to NSDs) and how to proceed with the errors that appear. More info on unavailability events can be found in chapter [5.](#page-16-0)

### **TP-E2: User receives error message when filling in an application**

The NSD checks the error message screenshot and checks for partial unavailability events. If the issue is not explained by such an event or there is a business question it consults the national experts who analyse and provide guidance to the user. EU legislation and central databases like EOS or TARIC may be consulted in this process. NSD checks also the list of KE in ITSM Portal for potential matches.

CSD is consulted (service request to ITSM Support) in case of

- Not clear error after the analysis of the national experts;
- Business question that needs the assistance of DG TAXUD;
- Error in the specifications or misalignment between them and the legislation.

### **TP-E3: No notification after submitting an application**

This may be a business flow error or incomplete action by the user. The NSD checks if the application has reached the CDMS and if not then ask the EO to check the EU TP UI for errors connected to the problematic application. The EU TP user needs to check if the application is at received state because errors are not indicated in any pop up message or error screen after submission and are not easy to find. The EO should also provide the full list of steps followed for filling in the application.

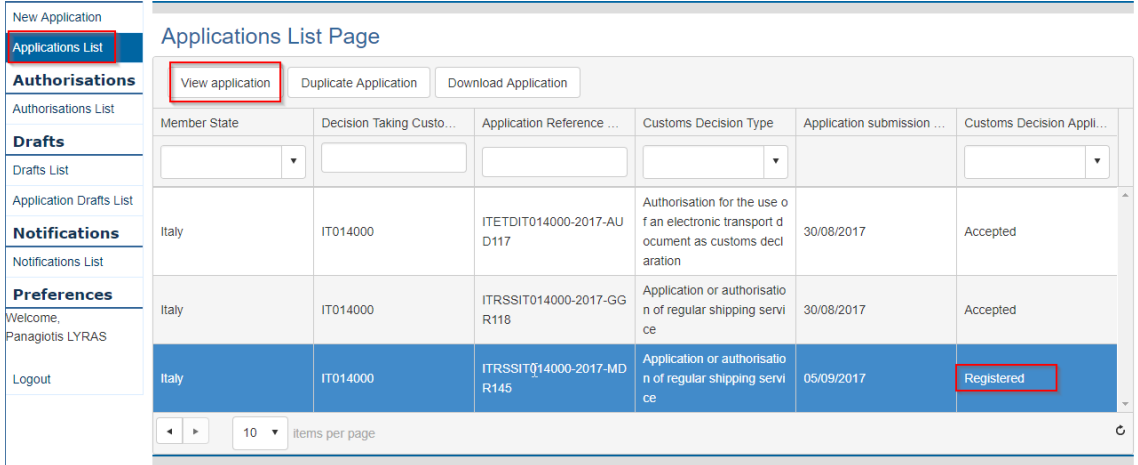

<span id="page-23-0"></span>Figure 11: Verify submission of an application in EU Trader Portal – step 1

|                                                                                                    | <b>DG TAXUD</b>                                                                                                    |                                 |                                      |                      |                                                   | REF: ITSM2_LOT2-SC07-GDL-<br>UUMDS-TP-NSD.OPS |       |  |  |  |
|----------------------------------------------------------------------------------------------------|----------------------------------------------------------------------------------------------------|---------------------------------|--------------------------------------|----------------------|---------------------------------------------------|-----------------------------------------------|-------|--|--|--|
| ΤP                                                                                                    | <b>GUIDE TO SD SUPPORT FOR UUM&amp;DS AND EU</b>                                                                                                    |                                 | <b>VERSION: 1.00</b>                 |                      |                                                   |                                               |       |  |  |  |
| About this site   Legal notice   English (en)<br>$\boldsymbol{\mathrm{v}}$<br>TRADER PORTAL - CUSTOMS DECISION MANAGEMENT SYSTEM<br>European<br>Commission |                                                                                                    |                                 |                                      |                      |                                                   |                                               |       |  |  |  |
|                                                                                                    | European Commission > DG TAXUD > Trader Portal - Customs Decision Management System                                                                 |                                 |                                      |                      |                                                   |                                               |       |  |  |  |
| <b>Applications</b>                                                                                                    |                                                                                                    |                                 |                                      |                      |                                                   |                                               |       |  |  |  |
| <b>New Application</b>                                                                                                    | <b>View TimeLine</b><br>View authorisation                                                                                                    | View Acceptance Process details |                                      | <b>Notifications</b> | <b>Withdraw Application</b>                       | <b>Right to Appeal</b>                        | Print |  |  |  |
| <b>Applications List</b>                                                                                                    |                                                                                                    |                                 |                                      |                      |                                                   |                                               |       |  |  |  |
| <b>Authorisations</b>                                                                                                    | <b>View Application Page</b>                                                                                                    |                                 |                                      |                      |                                                   |                                               |       |  |  |  |
| <b>Authorisations List</b>                                                                                                    | <b>Application Status Data</b><br><b>Applicant Information</b><br><b>Application General Information</b><br><b>Application Specific Information</b> |                                 |                                      |                      |                                                   |                                               |       |  |  |  |
| <b>Drafts</b>                                                                                                    |                                                                                                    |                                 |                                      |                      |                                                   |                                               |       |  |  |  |
| <b>Drafts List</b>                                                                                                    | Preview of the Acceptance and Take Decision Process                                                                                                 |                                 |                                      |                      |                                                   |                                               |       |  |  |  |
| <b>Application Date Of Receipt</b><br>05/09/2017<br><b>Application Drafts List</b>                                                                         |                                                                                                    |                                 |                                      |                      |                                                   |                                               |       |  |  |  |
|                                                                                                    | Preview of the Additional Information(s)                                                                                                    |                                 |                                      |                      |                                                   |                                               |       |  |  |  |
| <b>Notifications</b>                                                                                                    | Additional Information Start D<br>Requested Additional Informa                                                                                      |                                 | Requested Additional Informa         |                      | Additional Information Initial T<br>Functionality |                                               |       |  |  |  |
| Notifications List                                                                                                    | No data found                                                                                                    |                                 |                                      |                      |                                                   |                                               |       |  |  |  |
| <b>Preferences</b><br>Welcome.                                                                                                    | Preview of the Adjustment(s)                                                                                                    |                                 |                                      |                      |                                                   |                                               |       |  |  |  |
| Panagiotis LYRAS                                                                                                    | Adjustment Identification<br><b>Adjustment Justification</b>                                                                                        |                                 | Implement Adjustments Period Of Time |                      |                                                   | Functionality                                 |       |  |  |  |

Figure 12: Verify submission of an application in EU Trader Portal – step 2

<span id="page-24-0"></span>

| About this site   Legal notice   English (en)<br>$\boldsymbol{\mathrm{v}}$<br>TRADER PORTAL - CUSTOMS DECISION MANAGEMENT SYSTEM<br>European<br>Commission |                                                                      |                                          |           |                      |                            |                          |                |   |  |  |  |
|----------------------------------------------------------------------------------------------------|----------------------------------------------------------------------|------------------------------------------|-----------|----------------------|----------------------------|--------------------------|----------------|---|--|--|--|
| European Commission > DG TAXUD > Trader Portal - Customs Decision Management System                                                                        |                                                                      |                                          |           |                      |                            |                          |                |   |  |  |  |
| <b>Applications</b>                                                                                                    |                                                                      |                                          |           |                      |                            |                          |                |   |  |  |  |
| <b>New Application</b>                                                                                                    |                                                                      |                                          |           |                      |                            |                          |                |   |  |  |  |
| <b>Applications List</b>                                                                                                    | <b>View Application Timeline Page</b>                                |                                          |           |                      |                            |                          |                |   |  |  |  |
| <b>Authorisations</b>                                                                                                    | Application Referen                                                  | Notification type or                     | Request   | Notification Recepti | <b>Notification Status</b> | <b>Submission Status</b> | Functionality  |   |  |  |  |
| <b>Authorisations List</b>                                                                                                    |                                                                      | $\boldsymbol{\mathrm{v}}$                |           |                      | $\overline{\mathbf{v}}$    | $\overline{\mathbf{v}}$  |                |   |  |  |  |
| <b>Drafts</b>                                                                                                    |                                                                      | <b>Customs Decision Ap</b>               |           |                      |                            |                          |                |   |  |  |  |
| <b>Drafts List</b>                                                                                                    |                                                                      | plication                                | <b>No</b> | 05/09/2017           |                            | Confirmed                | <b>Details</b> |   |  |  |  |
| <b>Application Drafts List</b>                                                                                                    | ITRSSIT014000-2017<br>$-MDR145$                                      | <b>Reference Number N</b><br>otification | <b>No</b> | 05/09/2017           | Received                   |                          | <b>Details</b> |   |  |  |  |
| <b>Notifications</b>                                                                                                    |                                                                      |                                          |           |                      |                            |                          |                | Ò |  |  |  |
| <b>Notifications List</b>                                                                                                    | $\blacktriangleleft$<br>$10 - 7$<br>$\overline{ }$<br>items per page |                                          |           |                      |                            |                          |                |   |  |  |  |
| <b>Preferences</b>                                                                                                    |                                                                      |                                          |           |                      |                            |                          |                |   |  |  |  |
| Welcome,                                                                                                    |                                                                      |                                          |           |                      |                            |                          |                |   |  |  |  |
| Panagiotis LYRAS                                                                                                    |                                                                      |                                          |           |                      |                            |                          |                |   |  |  |  |

Figure 13: Verify submission of an application in EU Trader Portal – step 3

The NSD should also consult the list of KE and the national experts. If no solution, then request support from the CSD.

### **TP-E4: Error after submitting an application**

The trader should always verify that the application has been submitted successfully by following the steps presented in [Figure 11](#page-23-0) and in [Figure 12.](#page-24-0) If the outcome is an error, then the trader should provide a screenshot of the error to the NSD.

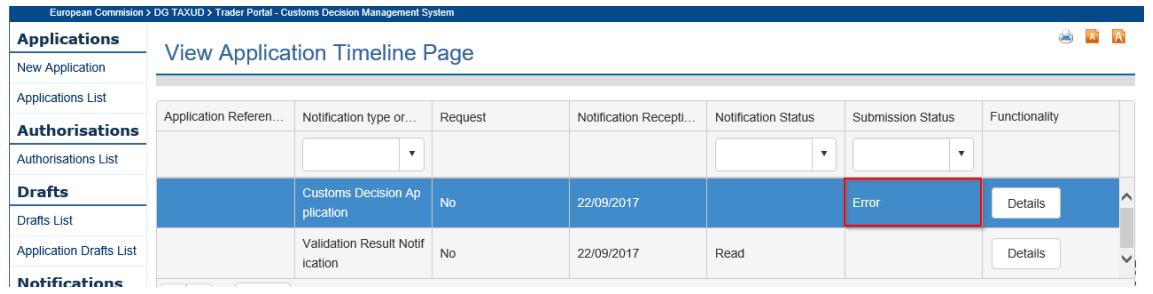

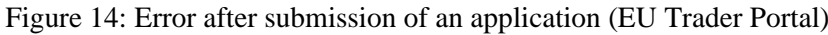

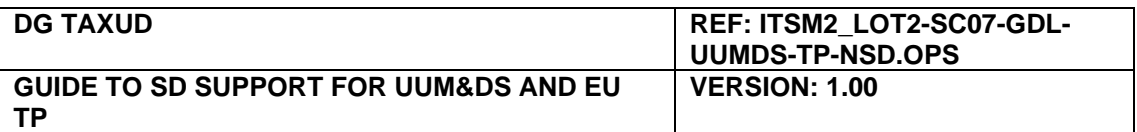

To access the page displaying the error go to the notifications list from the menu on the left, select the latest entry and application and press the "Details" button.

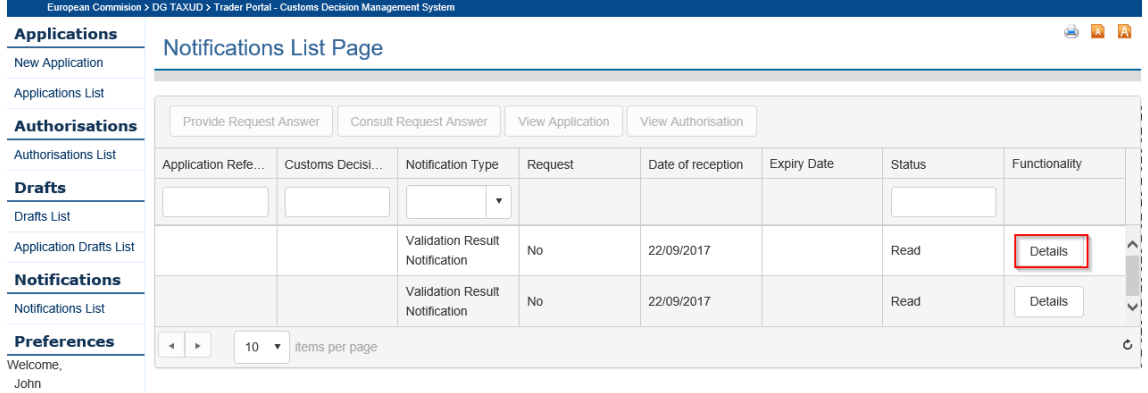

Figure 15: Notifications list

Select from the menu the tab "Notification Specific Information" and take a screenshot of the error details. Then the trader sends the error to NSD accompanied by a description of the actions taken before receiving this error.

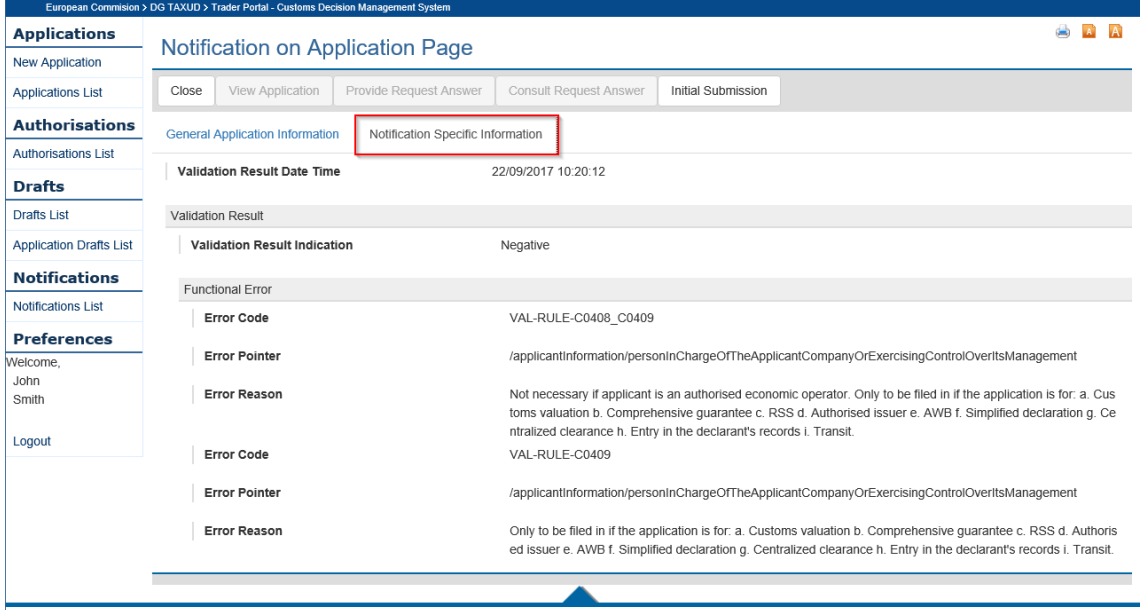

Figure 16: Verify submission of an application in EU Trader Portal – step 2

The NSD analyses the error consulting the NPM and national experts. If the error cannot be explained by the documentation (legislation, specifications and training material) then the NSD may escalate to the CSD for further analysis.

### **TP-E5: My application for single MS customs decision was rejected**

In case the MS provides a national service for single MS Customs Decisions, the NSD informs the EO or the representatives of the proper procedure.

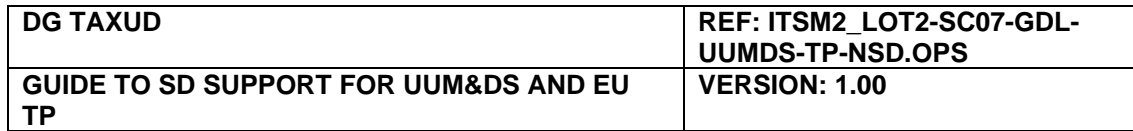

# **A.2 National Service Desks contact details (UUM&DS and EU TP)**

The latest version of the National Service Desks list and their contact details for UUM&DS and EU Trader Portal is maintained in CIRCABC.

<span id="page-26-0"></span>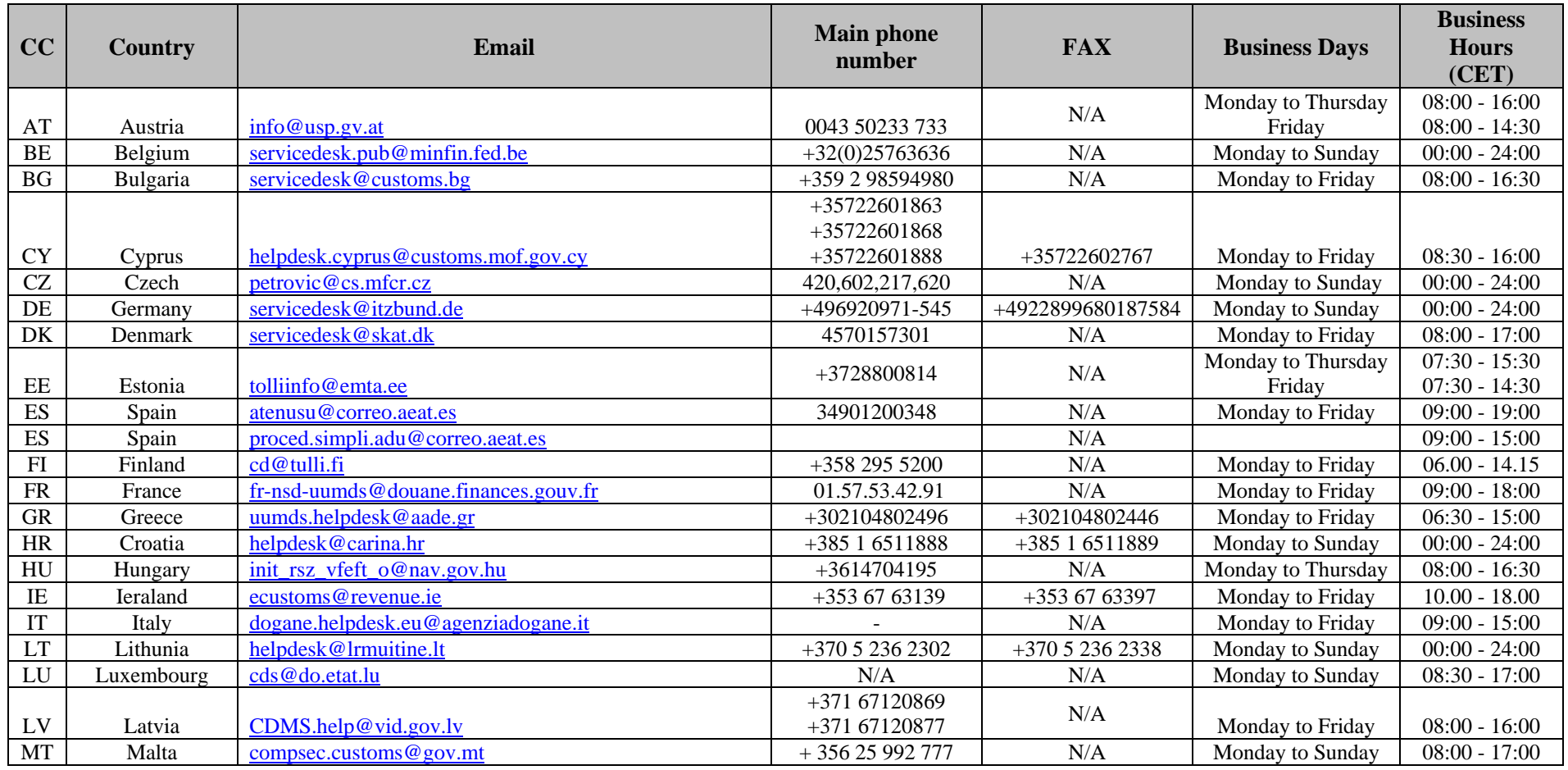

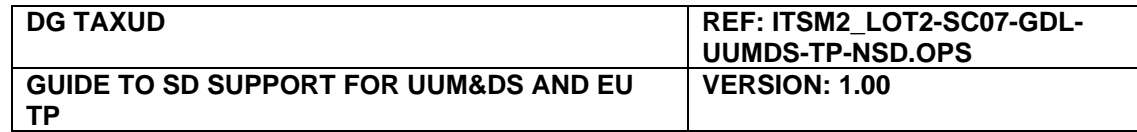

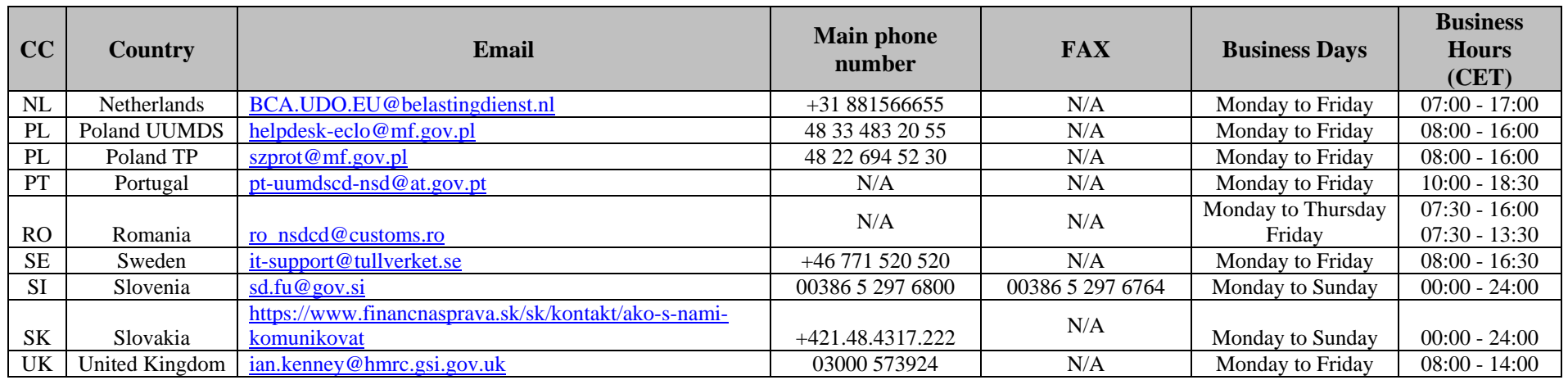

Table 5: National Service Desks contact details (UUM&DS and EU TP)

# **A.3 National Service Desks contact details (CDMS)**

The latest version of the National Service Desks list and their contact details for Customs Decisions System is maintained in CIRCABC.

<span id="page-27-0"></span>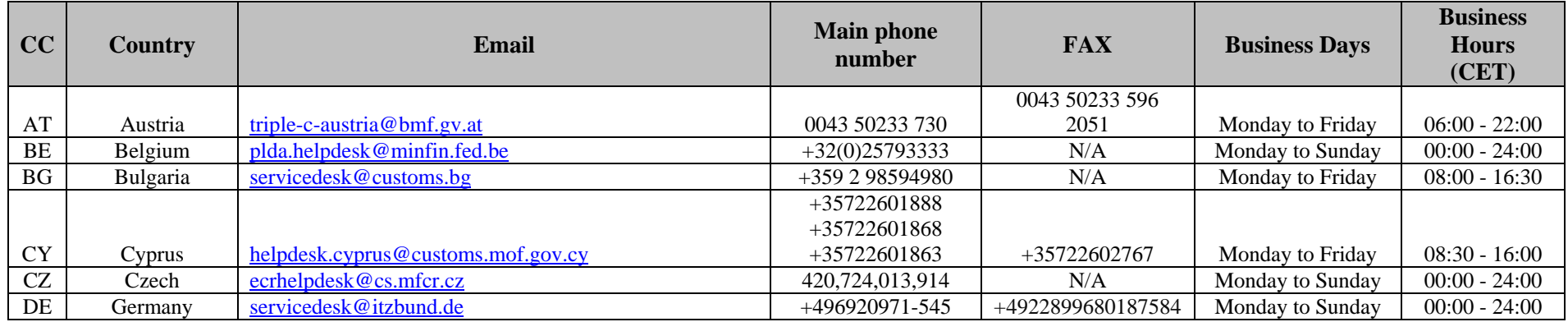

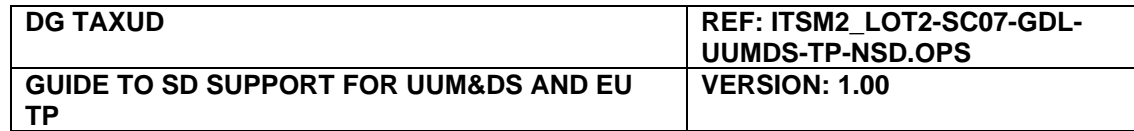

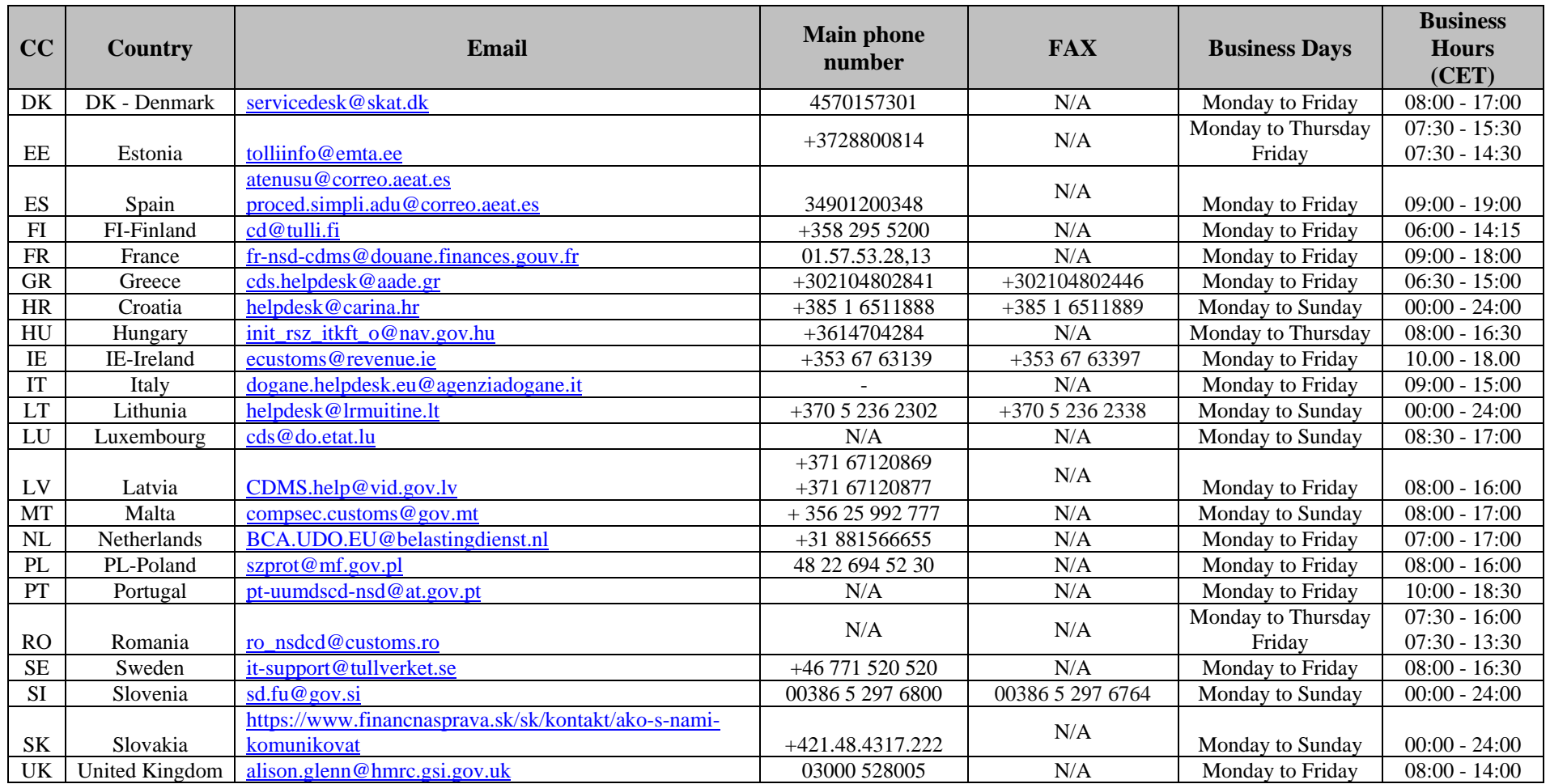

Table 6: National Service Desks contact details (CDMS)

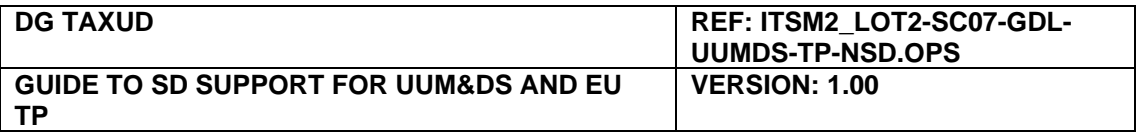

# <span id="page-29-0"></span>**A.4 National Project Managers contact details (UUM&DS)**

The latest version of the National Project Managers list and their contact details for UUM&DS is maintained in CIRCABC.

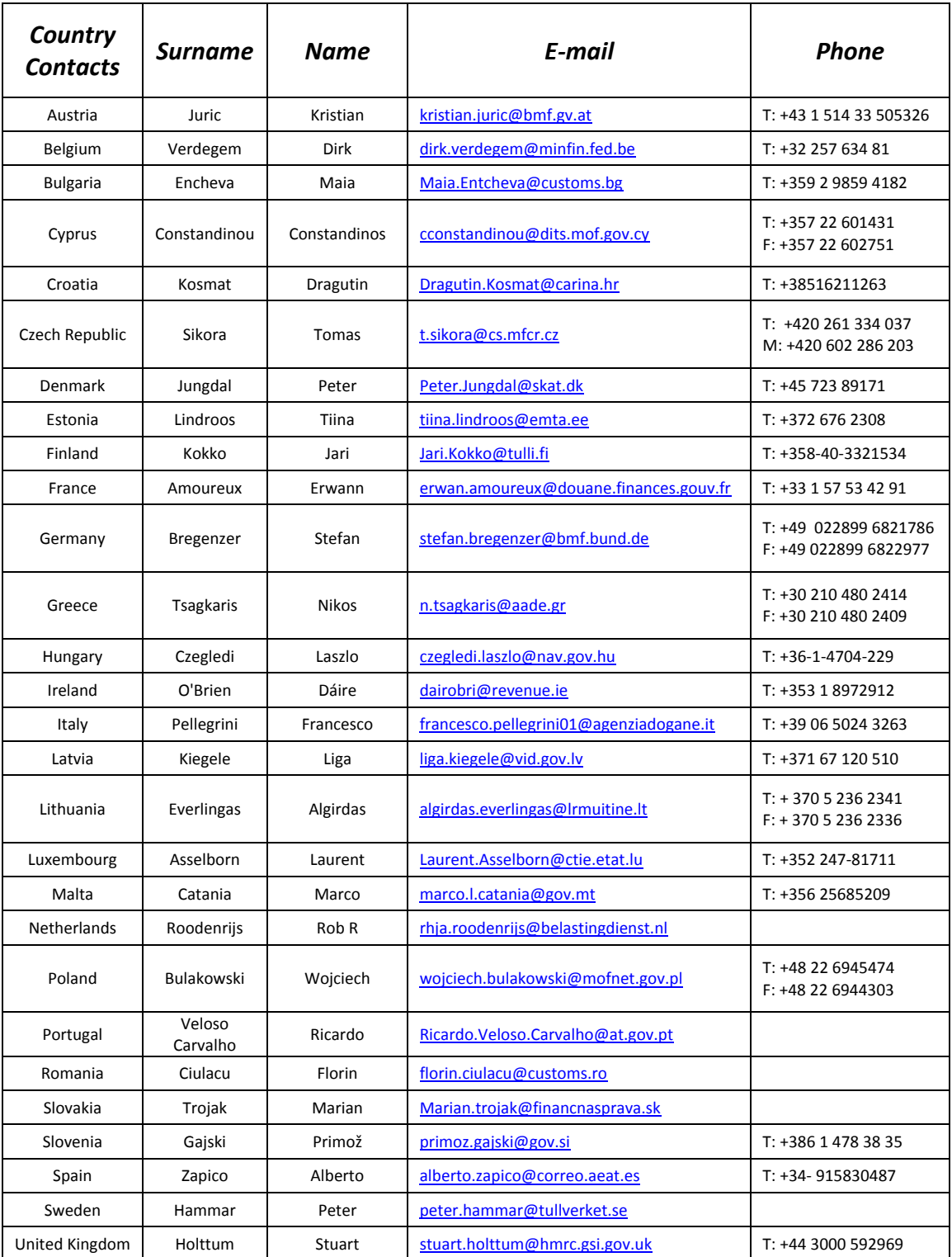

Table 7: National Project Managers of UUM&DS

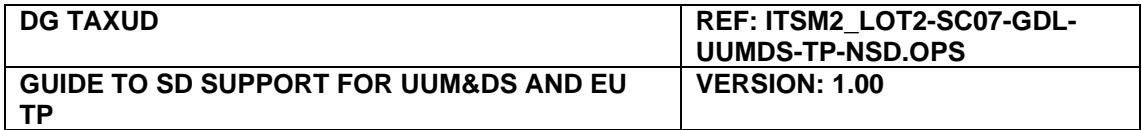

# <span id="page-30-0"></span>**A.5 National Project Managers contact details (CD)**

The latest version of the National Project Managers list and their contact details for Customs Decisions System is maintained in CIRCABC.

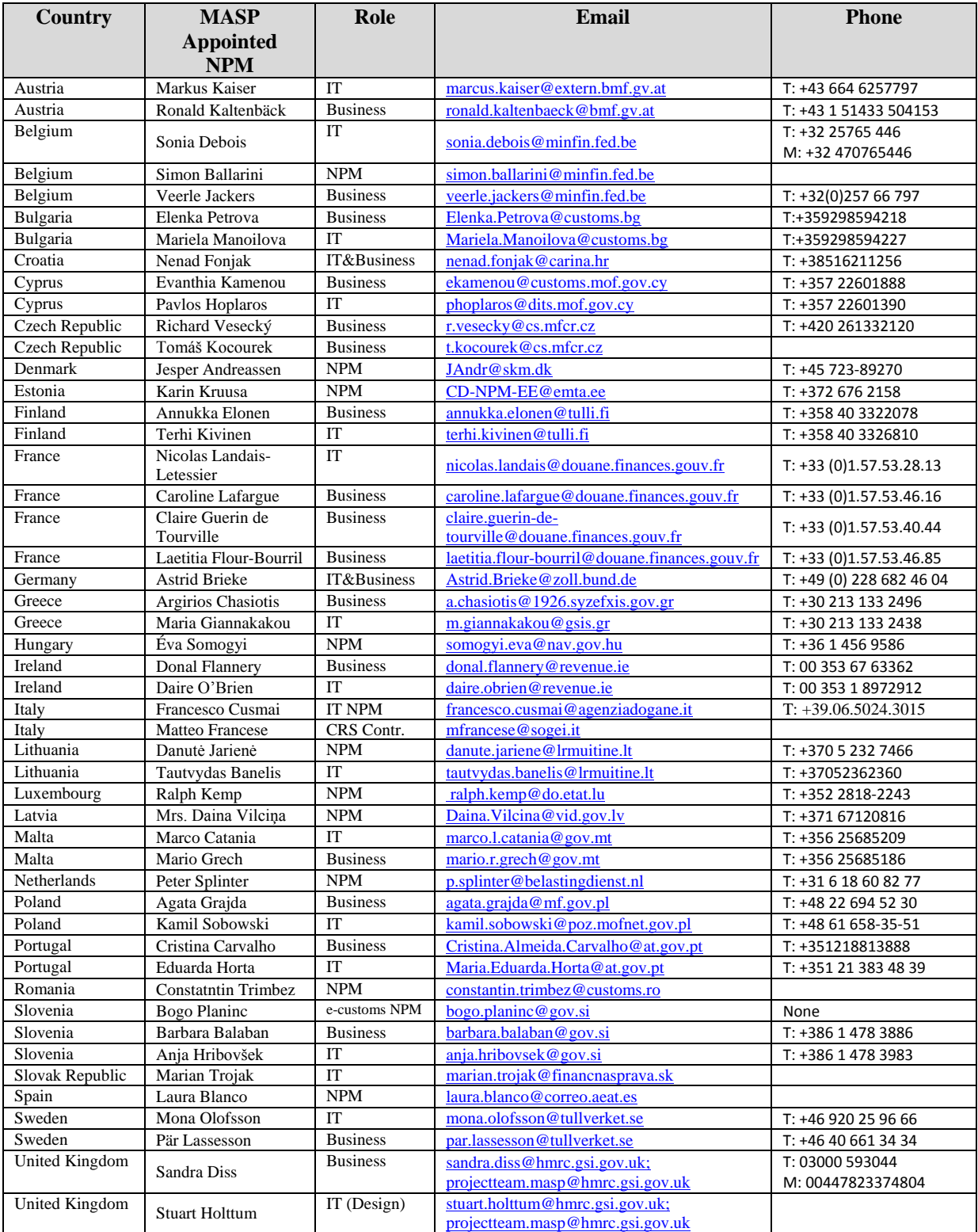

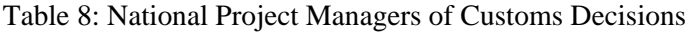

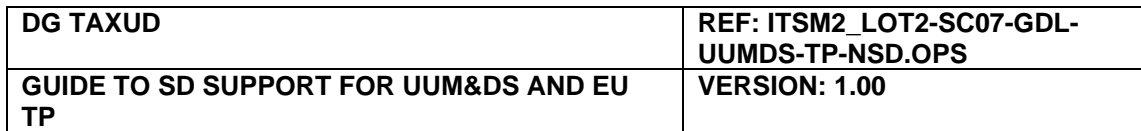

# <span id="page-31-0"></span>**A.6 UUM&DS – MS types, business profiles and type of actors**

This annex contains basic information about UUM&DS and the different implementations by MS.

UUM&DS supports 4 different types of implementations by MS. [Table 9](#page-31-1) contains the description of the different types and [Table 10](#page-32-1) the categorisation of each MS. More information can be found in [\[RD06\]](#page-7-8).

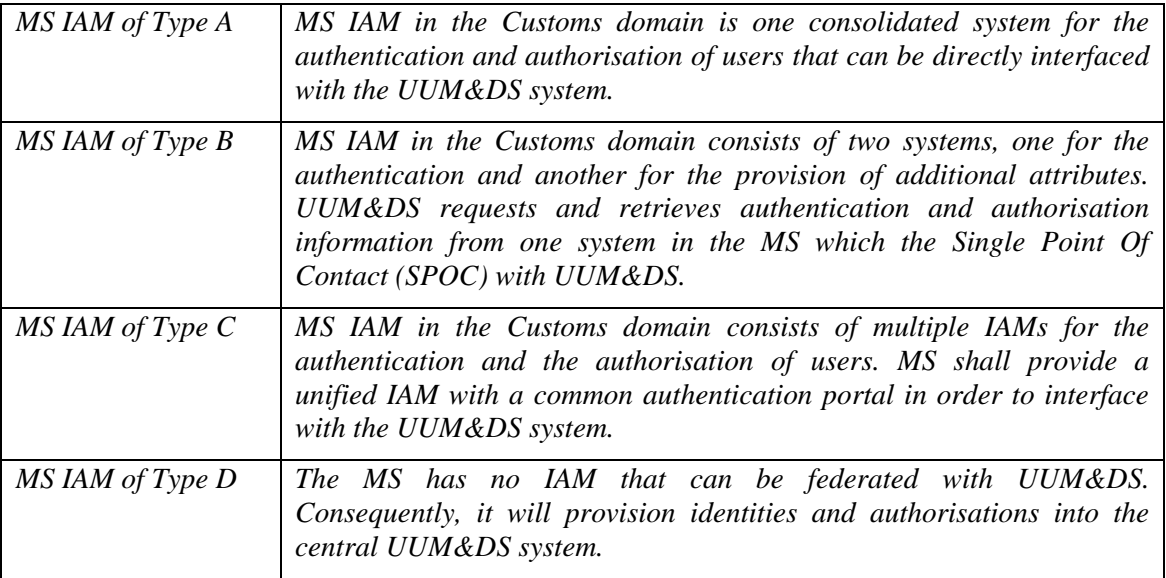

#### Table 9: MS types

<span id="page-31-1"></span>[Table 10](#page-32-1) lists the characteristics of the MS implementation on 02/10/2017 and the supported type of actors.

![](_page_31_Picture_441.jpeg)

![](_page_32_Picture_357.jpeg)

Table 10: MS implementation characteristics and delegation options

<span id="page-32-1"></span>[Table 11](#page-32-2) summarises the types of actors and the type of ids for each of them supported by the EU Trader Portal for the access of the EO and their representatives.

![](_page_32_Picture_358.jpeg)

Table 11: EU Trader Portal allowed types of actors and types of ids

<span id="page-32-2"></span>[Table 12](#page-32-3) lists the business profiles supported by the EU Trader Portal for the access of the EO and their representatives. It contains also a short description of the application rights that each business profile represents.

![](_page_32_Picture_359.jpeg)

<span id="page-32-3"></span><span id="page-32-0"></span>Table 12: Business profiles for accessing the EU Trader Portal

![](_page_33_Picture_203.jpeg)

# <span id="page-33-0"></span>**A.7 UUM&DS delegations**

EO that wish to delegate their rights (business profiles) to their employees or to other companies (Customs Representatives) that act on their behalf need to create a delegation. UUM&DS supports:

- $\bullet$  1<sup>st</sup> level delegation:
	- o Economic operator delegates to a Customs Representative or;
	- o Economic operator delegates to its Employees.
- $\bullet$   $2<sup>nd</sup>$  level delegation:
	- o Customs Representative delegates to an Employee some rights provided by a first level delegation.

The representation (delegation) can be direct or indirect:

- Direct Representation: The EO is responsible for the actions performed by the Customs Representative (delegated entity) on the name of the EO;
- Indirect Representation: The Customs Representative (delegated entity) is responsible for the actions performed by him on the name of the EO.

Delegation to employees is always a "mandate". The EO or the CR remain responsible for the actions of their employees.

Depending on the implementation by each MS, the end-user may user either the national system for creating a delegation (MS with local delegation) or the central system (UUM&DS) if the MS use the central system for providing delegation options to their traders.

![](_page_33_Figure_13.jpeg)

Figure 17: Delegation process

In the case of central delegation, the EO need to have the BP\_DELEGATOR profile in order to be able to access the UUM&DS administration console and create a delegation at [https://customs.ec.europa.eu/taxud/uumds/admin-ext/.](https://customs.ec.europa.eu/taxud/uumds/admin-ext/) The delegate should have the BP\_DELEGATE profile in order to accept the delegation. The delegation flow for MS with central delegation is explained in the User Guide [\[RD05\]](#page-7-9).

Delegation Management is described in section 2.10 of the [\[RD02\]](#page-7-5). MS receiving questions on delegations can point the end-users to this document as a reference on how to use the delegation system.

\*\*\* End of document \*\*\*